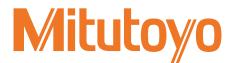

## Interface Unit PROFINET for EJ Counter

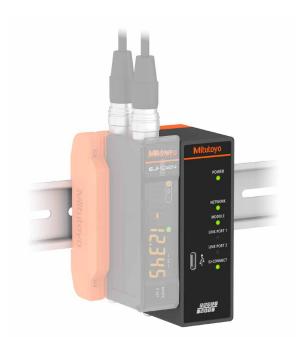

# User's Manual - Instructions for use -

Read this document thoroughly before operating the product. After reading, retain it close at hand for future reference. This English language version of the document contains the original instructions.

> No. 99MBC143A Date of publication: April 1, 2021

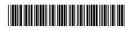

#### Product names and model numbers covered in this document

• Product name

Product name Interface Unit PROFINET for EJ Counter

#### Notice regarding this document

- Mitutoyo Corporation assumes no responsibilities for any damage to the product, caused by its use not conforming to the procedure described in this document.
- In the event of loss or damage to this document, immediately contact a Mitutoyo sales office or your dealer.
- Read this document thoroughly before operating the product. In particular, be sure to fully understand "Safety Precautions" and "Precautions for Use" in the preface.
- The contents of this document are based on information current as of April 2021.
- No part or whole of this document may be transmitted or reproduced by any means without prior written permission of Mitutoyo Corporation.
- Some screen displays in this document may be highlighted, simplified or partially omitted for convenience of explanation. In addition, some of them may differ from actual ones to the extent that no user will misunderstand the functions and operations.
- The corporation, organization and product names that appear in this document are their trademarks or registered trademarks.

©2021 Mitutoyo Corporation. All rights reserved.

## **Conventions and Wording Used in This Document**

Safety reminder conventions and wording warning against potential hazards

| <b>WARNING</b> | Indicates a hazard with a medium level of risk which, if not avoided, <b>could</b> result in death or serious injury. |
|----------------|----------------------------------------------------------------------------------------------------|
| NOTICE         | Indicates a potentially hazardous situation which, if not avoided, <b>may result</b> in property damage.              |

#### ■ Conventions indicating prohibited and mandatory actions

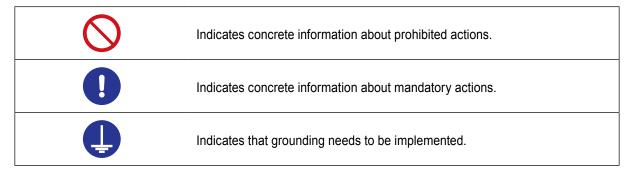

## Conventions and wording indicating referential information or reference location

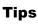

Indicates further information and details relevant for the operating methods and procedures that are explained in that section.

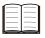

Indicates reference location if there is information that should be referred to in this document or an extraneous User's Manual.

E.g.: For details about XX, see 💷 "1.3 Names of Parts" on page 3 in "1 Overview".

## **Safety Precautions**

Read these "Safety Precautions" thoroughly before operating the product to use it properly. These safety precautions include such information as to prevent injury to the operator and other persons, damage to property and product defects. Be sure to observe these precautions carefully.

#### Precautions for this product

#### **WARNING**

Do not disassemble the product. Otherwise you may be subject to electric shock, and there is a risk of breakage or fire due to a short circuit caused by metallic powders that have gotten inside the product.

## **Precautions for Use**

- Use and handling of the product
- This product is a measuring instrument.

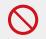

Do not use it for any purposes other than measuring.

• This product is for industrial usage.

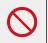

Do not use this product for purposes other than for industrial usage.

The product is a precision instrument.

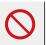

Handle this product with care. Do not apply excessive shock or force to any of the parts during operation.

#### Environment for placement

This product is designed for indoor use. To ensure optimal performance for this precision equipment, take the following conditions into account when installing this product.

Vibration

Install this product in an environment where it will be subject to minimal vibration. Using this product in a place with significant vibration for an extended period of time may result in malfunction of the precision components.

Dust

Dust in the installation site negatively affects the electrical components. Install this product in an environment where it will be subject to minimal dust.

Sunlight

If this product is exposed to direct sunlight, the heat will cause deformations in the main unit, negatively affecting its operation. If installing this product in an environment that is exposed to direct sunlight, such as near a window, is unavoidable, protect it from the sunlight by curtaining it off, etc.

• Ambient temperature and humidity Avoid using the product in any place that is subject to sudden changes in temperature or humidity.

When using this product in the following environments, take necessary shielding measures.

- Where noise is generated due to static electricity, etc.
- · Where there is strong electrical field intensity
- · Where power wires and motor lines pass nearby
- · Where there is risk of direct contact with materials such as chips, cutting fluids or water
- · Where there is risk of exposure to radiation
- · Where there is the risk of exposure to corrosive gas

#### Maintenance

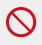

Do not use organic solvents such as thinner or benzine. Gently wipe dirt off of the product with a soft, tightly woven cloth.

#### Power supply

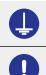

Be sure to connect this product to ground.

Provide a power supply with capacity sufficient to accommodate switch-on surge current.

#### Tips

This product is supplied with power by the connected EJ Counter.

## **Electromagnetic Compatibility (EMC)**

This product complies with the EU EMC Directive. Note that in environments where electromagnetic interference exceeds EMC requirements defined in this directive, appropriate countermeasures are required to assure the product performance.

This product is an industrial product, and is not intended to be used in residential environment. If this product is used in residential environment, this product may cause electromagnetic interference with other instruments. In such a case, it is required to take appropriate measures for preventing such electromagnetic interference.

## **Export Control Compliance**

This product falls into the Catch-All-Controlled Goods and/or Catch-All-Controlled Technologies (including Programs) under Category 16 of Appended Table 1 of Export Trade Control Order or under Category 16 of Appended Table of Foreign Exchange Control Order, based on Foreign Exchange and Foreign Trade Act of Japan.

If you intend re-export of the product from a country other than Japan, re-sale of the product in a country other than Japan, or re-providing of the technology (including Programs), you shall observe the regulations of your country.

Also, if an option is added or modified to add a function to this product, this product may fall under the category of List-Control Goods, List-Control Technology (including Programs) under Category 1 - 15 of Appended Table 1 of Export Trade Control Order or under Category 1 - 15 of Appended Table of Foreign Exchange Control Order, based on Foreign Exchange and Foreign Trade Act of Japan. In that case, if you intend re-export of the product from a country other than Japan, re-sale of the product in a country other than Japan, or re-providing of the technology (including Programs), you shall observe the regulations of your country. Please contact Mitutoyo in advance.

## Notes on Export to EU Member Countries

When you intend exporting of this product to any of the EU member countries, it may be required to provide User's Manual(s) in English and EU Declaration of Conformity in English (under certain circumstances, User's Manual(s) in the destination country's official language and EU Declaration of Conformity in the destination country's official language). For detailed information, please contact Mitutoyo in advance.

# Disposal of Products outside the European Union and Other European Countries

Please follow the official instruction in each community and country.

## Disposal of Old Electrical & Electronic Equipment (Applicable in the European Union and Other European Countries with Separate Collection Systems)

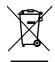

This symbol on the product or on its packaging is based on WEEE Directive (Directive on Waste Electrical and Electronic Equipment), which is a regulation in EU member countries, and this symbol indicates that this product shall not be treated as household waste.

To reduce the environmental impact and minimize the volume of landfills, please cooperate in reuse and recycle.

For how to dispose of the product, please contact your dealer or the nearest Mitutoyo sales office.

## **China RoHS Compliance Information**

This product meets China RoHS requirements. See the table below.

#### 产品中有害物质的名称及含量

| 有害物质 |      |      |      | 物质       |       |        |
|------|------|------|------|----------|-------|--------|
| 部件名称 | 铅    | 汞    | 镉    | 六价铬      | 多溴联苯  | 多溴二苯醚  |
|      | (Pb) | (Hg) | (Cd) | (Cr(VI)) | (PBB) | (PBDE) |
| 本体   | ×    | 0    | 0    | 0        | 0     | 0      |
| 配件   | 0    | 0    | 0    | 0        | 0     | 0      |

本表格依据 SJ/T 11364 的规定编制。

○: 表示该有害物质在该部件所有均质材料中的含量均在 GB/T 26572 规定的限量要求以下。

×: 表示该有害物质至少在该部件的某一均质材料中的含量超出 GB/T 26572 规定的限量要求。

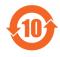

环保使用期限标识是根据《电器电子产品有害物质限制使用管理办法》以及《电子电气产品有害物质限制使用标识要求(SJ/T11364-2014)》制定的,适用于中国境内销售的电子电气产品的标识。

电器电子产品只要按照安全及使用说明内容在正常使用情况下,从生产日期算起,在此期限内产品 中含有的有毒有害物质不致发生外泄或突变,不致对环境造成严重污染或对其人身、财产造成严 重损害。

产品使用后,要废弃在环保使用年限内或者刚到年限的产品,请根据国家标准采取适当的方法进行处置。

另外,此期限不同于质量/功能的保证期限。

## Warranty

This product has been manufactured under strict quality management, but should it develop problems within one year of the date of purchase in normal use, repair shall be performed free of charge. Please contact the agent where you purchased the product or Mitutoyo sales representative (EE "SERVICE NETWORK" on page App-1).

If this product fails or is damaged for any of the following reasons, it will be subject to a repair charge, even if it is still under warranty.

- · Failure or damage owing to fair wear and tear
- Failure or damage owing to inappropriate handling, maintenance or repair, or to unauthorized modification
- Failure or damage owing to transport, dropping, or relocation of the product after purchase
- Failure or damage owing to fire, salt, gas, abnormal voltage, lightning surge, or natural disaster
- Failure or damage owing to use in combination with hardware or software other than those designated or permitted by Mitutoyo
- · Failure or damage owing to use in ultra-hazardous activities

This warranty is effective only where the product is properly installed and operated in conformance with the instructions in this document within the original country of the installation.

EXCEPT AS SPECIFIED IN THIS WARRANTY, ALL EXPRESS OR IMPLIED CONDITIONS, REP-RESENTATIONS, AND WARRANTIES OF ANY NATURE WHATSOEVER INCLUDING, WITHOUT LIMITATION, ANY IMPLIED WARRANTY OF MERCHANTABILITY, FITNESS FOR A PARTICULAR PURPOSE, NONINFRINGEMENT OR WARRANTY ARISING FROM A COURSE OF DEALING, US-AGE, OR TRADE PRACTICE, ARE HEREBY EXCLUDED TO THE MAXIMUM EXTENT ALLOWED BY APPLICABLE LAW.

You assume responsibility for all results due to the selection of this product to achieve your intended results.

## Disclaimer

IN NO EVENT WILL MITUTOYO, ITS AFFILIATED AND RELATED COMPANIES AND SUPPLIERS BE LIABLE FOR ANY LOST REVENUE, PROFIT, OR DATA, OR FOR SPECIAL, DIRECT, INDIRECT, CONSEQUENTIAL, INCIDENTAL, OR PUNITIVE DAMAGES HOWEVER CAUSED AND REGARD-LESS OF THE THEORY OF LIABILITY ARISING OUT OF THE USE OF OR INABILITY TO USE THIS PRODUCT EVEN IF MITUTOYO OR ITS AFFILIATED AND RELATED COMPANIES AND/OR SUPPLI-ERS HAVE BEEN ADVISED OF THE POSSIBILITY OF SUCH DAMAGES.

If, notwithstanding the foregoing, Mitutoyo is found to be liable to you for any damage or loss which arises out of or is in any way connected with use of this product by you, in no event shall Mitutoyo's and/ or its affiliated and related companies' and suppliers' liability to you, whether in contract, tort (including negligence), or otherwise, exceed the price paid by you for the product only.

The foregoing limitations shall apply even if the above-stated warranty fails of its essential purpose. BECAUSE SOME COUNTRIES, STATES OR JURISDICTIONS DO NOT ALLOW THE EXCLUSION OR THE LIMITATION OF LIABILITY FOR CONSEQUENTIAL OR INCIDENTAL DAMAGES, IN SUCH COUNTRIES, STATES OR JURISDICTIONS, MITUTOYO'S LIABILITY SHALL BE LIMITED TO THE EXTENT PERMITTED BY LAW.

## **About This Document**

#### Positioning of this document, document map

The position of this document and its relationship to other product documentation are as follows.

#### • Interface unit manual

Interface Unit User's Manual (Simplified Version)

> Interface Unit PROFINET User's Manual (This Document)

This is the simplified version of the Interface Unit User's Manual.

Covers Interface Unit PROFINET topics such as handling precautions, operating procedures, specifications and troubleshooting.

• Counter manual

EJ Counter User's Manual (Simplified Version)

> EJ Counter User's Manual

This is the simplified version of the manual for EJ Counters that use PROFINET connection with the Interface Unit.

Covers handling precautions, operating procedures, specifications, troubleshooting and so forth for EJ Counters to which the Interface Unit PROFINET is connected for use. (Not included with product. Please download the man-

ual from Mitutoyo's web site.)

#### • Linear Gage manual

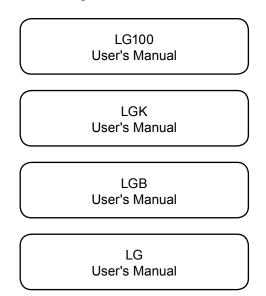

Covers installation procedures, specifications, maintenance and so forth for Linear Gages that can be connected to EJ Counters.

Select and purchase Linear Gages according to your application.

### ■ Intended readers and purpose of this document

Intended readers

This manual is intended for first-time users of the Interface Unit PROFINET for EJ Counter.

#### Purpose

The purpose of this document is to help you understand the product overview, functions of each part, procedures for use and care of the product.

#### How to read this document

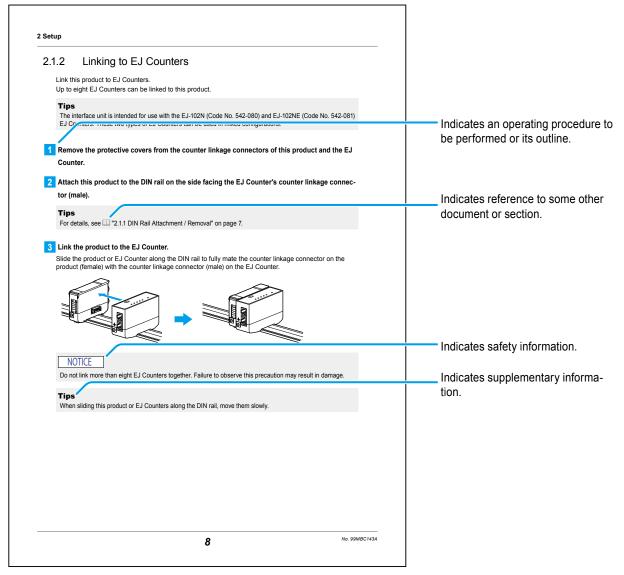

## Brackets, quotation marks and numbers (1, 1)

The meanings of brackets, quotation marks and numbers to be used in this document are as follows.

| (): Round brackets                                                                                                    | Represent a paraphrase of an immediately preceding phrase or a supple-<br>mentary explanation. |
|----------------------------------------------------------------------------------------------------|------------------------------------------------------------------------------------------------|
| <b>" ": Double quotation</b> Represent a highlighted phrase. They also indicate an index where in <b>marks</b> tion to be referenced is described. |                                                                                                |
| []: Square brackets Indicates the name of an operation key.                                                                                        |                                                                                                |
| 1, 2, 3,                                                                                                    | Indicates the order and the contents of tasks.                                                 |
| 1, 2, 3,                                                                                                    | ( 1 : indicates main tasks, 1: indicates detailed tasks)                                       |

## Contents

| Con  | venti  | ons and Wording Used in This Document                                                                                                 |
|------|--------|----------------------------------------------------------------------------------------------------|
| Safe | ety Pr | ecautions ii                                                                                                    |
| Pred | cautio | ons for Use ii                                                                                                    |
| Elec | ctrom  | agnetic Compatibility (EMC) iv                                                                                                    |
| Ехр  | ort C  | ontrol Compliance iv                                                                                                    |
| Note | es on  | Export to EU Member Countries iv                                                                                                    |
| -    |        | of Products outside the European Union and Other European<br>s                                                                        |
| -    |        | of Old Electrical & Electronic Equipment (Applicable in the European<br>d Other European Countries with Separate Collection Systems)v |
| Chir | na Ro  | HS Compliance Information v                                                                                                    |
| War  | ranty  | vi                                                                                                    |
| Disc | claime | ər vi                                                                                                    |
| Abo  | out Th | is Documentvii                                                                                                    |
| Con  | tents  | x                                                                                                    |
| 1    | Over   | view                                                                                                    |
| -    |        | About PROFINET                                                                                                    |
|      | 1.2    | Main Functions and Features                                                                                                    |
|      | 1.3    | System Configuration                                                                                                    |
|      | 1.4    | Part Names                                                                                                    |
|      |        | 1.4.1 Main Unit                                                                                                    |
|      |        | 1.4.2     Front Panel     4                                                                                                    |
|      | 1.5    | Standard Accessories 5                                                                                                    |
|      | 1.6    | Operation Flow                                                                                                    |
| 2    | Setu   | p                                                                                                    |
|      | 2.1    | Mounting72.1.1DIN Rail Attachment / Removal72.1.2Linking to EJ Counters82.1.3Attaching the DIN Rail Fixing Bracket9                   |
|      | 2.2    | Connection of External Devices       11         2.2.1       USB Connection       11                                                   |

|   |          | 2.2.2 PROFINET Connection                             | 12 |
|---|----------|-------------------------------------------------------|----|
|   | 2.3      | Power Supply Connection                               | 13 |
|   |          | 2.3.1 Ground Connection                               | 13 |
|   |          | 2.3.2 Power ON/OFF                                    | 14 |
| 3 | USB      | B Communication                                       | 15 |
|   | 3.1      | USB Specifications                                    |    |
|   | 3.2      | USB Communication Format                              | 16 |
|   |          | 3.2.1 ID Number Assignment During USB Communication   | 16 |
|   |          | 3.2.2 Send and Receive Data Format                    | 17 |
|   |          | 3.2.3 List of Commands                                | 19 |
|   | 3.3      | List of USB Communication Errors                      | 23 |
|   |          | 3.3.1 Interface Unit Communication Error Flags        |    |
|   |          | 3.3.2 EJ Counter Error Flags                          |    |
|   | 3.4      | Tolerance Judgment Result                             | 27 |
| 4 | PRC      | DFINET Communication                                  | 29 |
|   | 4.1      | Outline of PROFINET Communication                     | 29 |
|   | 4.2      | PROFINET Communication Settings                       |    |
|   |          | 4.2.1 Communication Settings                          | 30 |
|   |          | 4.2.2 Verifying Communication                         | 31 |
|   | 4.3      | PROFINET Communication Format                         | 32 |
|   |          | 4.3.1 ID Number Assignment for PROFINET Communication | 32 |
|   |          | 4.3.2 PROFINET Cyclic Communication                   |    |
|   |          | 4.3.3 Asynchronous Data Transfer                      | 35 |
|   | 4.4      | PROFINET Communication Errors                         | 43 |
|   |          | 4.4.1 Asynchronous Data Transfer Errors               |    |
|   |          | 4.4.2 EJ Counter Error Flags                          | 44 |
|   | 4.5      | Tolerance Judgment Result                             | 45 |
|   | 4.6      | Communication Response Time                           | 46 |
| 5 | EJ C     | Counter Parameter Settings                            | 47 |
| 6 | Trou     | ubleshooting                                          | 53 |
| 7 | Spe      | cifications                                           | 57 |
|   | -<br>7.1 | Basic Specifications                                  | 57 |
|   | 7.2      | Communication Specification                           |    |
|   |          | 7.2.1 USB Communication                               |    |
|   |          | 7.2.2 PROFINET Communication                          |    |
|   | 7.3      | Outline Dimensional Drawing                           | 59 |

| SERVICE NETWORK | Арр-1 |
|-----------------|-------|
| SERVICE NETWORK | Арр-1 |

## 1 Overview

This chapter describes the Interface Unit PROFINET for EJ Counter product overview, name and functions of each part.

## 1.1 About PROFINET

PROFINET is a public industrial Ethernet standard that is managed by PROFIBUS & PROFINET International.

Because PROFINET makes use of standard Ethernet networking, it can share standard Ethernet networking and communication functions (such as FTP).

The PROFINET IO data communication used by this product is designed to provide general compatibility with the varying performance levels of the following three communication protocols over a single bus.

- NRT (Non Real-Time): Asynchronous communication based on TCP/IP. (Asynchronous data transfer)
- RT (Real-Time): Cyclic communication taking place at intervals of a few milliseconds.
- IRT (Isochronous Real-Time): Cyclic communication that has a faster cycle time than RT. (Not supported by this product.)

## **1.2 Main Functions and Features**

This product is an interface unit for use with the EJ Counter.

- This is a compact and space-saving interface unit, which is attached to a DIN rail to be used.
- It supports both USB communication and PROFINET communication (PROFINET RT).
- Linear Gage measurements read by the EJ Counter can be output to external devices such as a PC and or PLC (programmable logic controller). Also, tolerance judgment results obtained by EJ Counters can be output.
- This product can be coupled to up to eight EJ Counters, allowing data output from up to 16 Linear Gages.
- EJ Counter parameter settings can be made via PC or PLC (programmable logic controller).
- The LG QuickSetupTool application software (freeware) is used to make EJ Counter settings and display measurements using USB communication.

#### Tips

Please download the LG QuickSetupTool application from Mitutoyo's web site (https://www.mitutoyo.co.jp). The LG QuickSetupTool is compatible with the Windows 10 operating system. No assurance is provided of full operability in any given operating environment. While use of this application is free of charge, the user must bear communication charges incurred during download of the software.

## 1.3 System Configuration

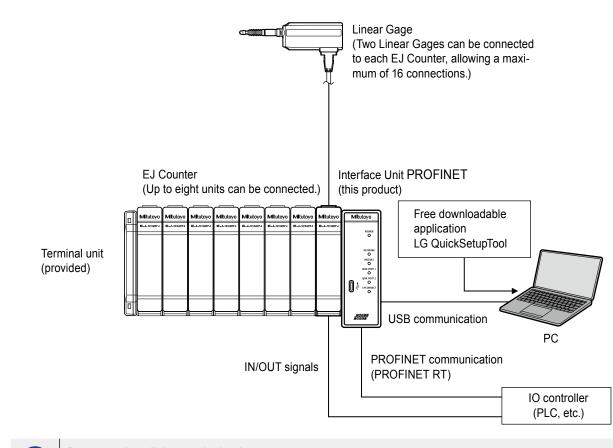

Be sure to install the terminal unit.

Normal communication between this product and EJ Counters requires installation of the terminal unit.

#### Tips

- This product must be connected to an EJ Counter for use. It cannot be used by itself.
- For details on the EJ Counter, see 💷 the separate "Compact Display Unit for Linear Gage EJ Counter User's Manual".
- Select and purchase Linear Gages according to your application.
- A PC and IO controller (PLC, etc.) must be provided by the customer.

## 1.4 Part Names

## 1.4.1 Main Unit

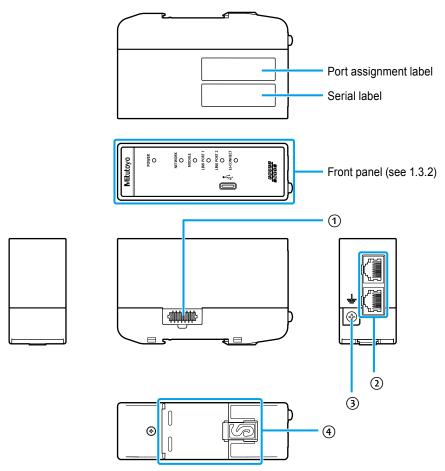

| No. | Name                                  | Description                                                                                                    |
|-----|---------------------------------------|----------------------------------------------------------------------------------------------------|
| 1   | Connector for linking counter         | Connect to an EJ Counter.                                                                                                    |
| 2   | PROFINET communica-<br>tion connector | Connect to a commercially-available LAN cable (compatible with the PROFINET communication standard).                                                                                                    |
|     | (RJ45 connector)                      | The port on the DIN rail side (at the bottom of the illustration) is PORT 1, and the one on the front side (at the top of the illustration) is PORT 2.                                                                                                    |
|     |                                       | <b>Tips</b><br>Use STP communication cables of type Cat.5e or higher, or PROF-<br>INET-compatible cables that conform with TCP/IP requirements.                                                                                                    |
| 3   | Grounding terminal                    | Connect to ground using the provided ground wire.                                                                                                    |
|     |                                       | <ul> <li>Tips</li> <li>The provided ground wire is to be used only for connecting the ground terminal on the interface unit to the ground terminal on the EJ Counter.</li> <li>Overall grounding of coupled units is to be made using the ground wire provided with the EJ Counter.<br/>For details, see III the separate "Compact Display Unit for Linear Gage EJ Counter User's Manual".</li> </ul> |
| 4   | DIN rail attachment point             | Used for attaching this product to a DIN rail.                                                                                                    |

## 1.4.2 Front Panel

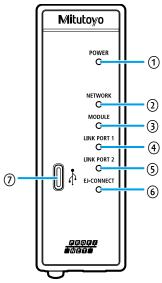

| No. | Name                    | Description                                                                                                    |  |
|-----|-------------------------|----------------------------------------------------------------------------------------------------|--|
| 1   | [POWER] indicator       | Lights when power is supplied to the unit.                                                                                                    |  |
| 2   | [NETWORK] indicator     | When lit green                                                                                                    |  |
|     |                         | Lights green after connection to the IO controller (PLC, etc.) has been established to indicate that the unit is in the RUN state.            |  |
|     |                         | When flashing green                                                                                                    |  |
|     |                         | Flashes green to indicate that connection to the IO con-<br>troller has been established, but that the IO controller is in<br>the STOP state. |  |
|     |                         | When flashing red                                                                                                    |  |
|     |                         | Flashes red to indicate that the station name has not been set or that there is a problem with the IP address setting.                        |  |
|     |                         | When Off                                                                                                    |  |
|     |                         | Off when connection to the IO controller has not been established.                                                                            |  |
| 3   | [MODULE] indicator      | When lit green                                                                                                    |  |
|     |                         | Lights green when power is supplied to the unit and the status is normal.                                                                     |  |
|     |                         | When flashing green                                                                                                    |  |
|     |                         | Flashes green to indicate that the interface unit has gener-<br>ated an alert.                                                                |  |
| 4   | [LINK PORT 1] indicator | Lights or flashes during communication through LINK PORT 1 of the PROFINET communication connector.                                           |  |
| 5   | [LINK PORT 2] indicator | Lights or flashes during communication through LINK PORT 2 of the PROFINET communication connector.                                           |  |
| 6   | [EJ-CONNECT] indicator  | Lights during communication between the unit and an EJ Counter.                                                                               |  |
|     |                         | Lights off or flashes to indicate an error during communication with an EJ Counter.                                                           |  |
| 0   | USB connector (Type-C)  | Allows USB connection to a PC.                                                                                                    |  |

## 1.5 Standard Accessories

| Name                    | Quan-<br>tity | Description                                                                                                    |
|-------------------------|---------------|----------------------------------------------------------------------------------------------------|
| DIN rail fixing bracket |               | Used to fasten the unit and EJ Counter(s) to a DIN rail.                                                                                                    |
|                         |               | Fasten the bracket to the DIN rail using an M4 screw.                                                                                                    |
|                         | 2             | <b>Tips</b><br>The screw provided with the bracket is suitable for fas-<br>tening to a TH35-7.5 rail.<br>For details, see 2 "2.1.3 Attaching the DIN Rail Fixing<br>Bracket" on page 9. |
| Terminal unit           |               | The terminal unit is required for communication be-<br>tween this unit and EJ Counters.                                                                                                 |
|                         |               | Connect it to the EJ Counter furthest from the inter-<br>face unit.                                                                                                    |
| Mitutoyo                | 1             | Be sure to install the terminal unit. Normal communication between this product and EJ Counters requires installation of the terminal unit.                                             |
|                         |               | <b>Tips</b><br>For details, see III "2.1.2 Linking to EJ Counters" on<br>page 8.                                                                                                    |
| Ground wire             | 1             | Use this wire to connect the ground terminal on the interface unit to the ground terminal on the EJ Counter.                                                                            |
|                         |               | <b>Tips</b><br>For details, see 🖽 "2.3.1 Ground Connection" on page<br>13.                                                                                                    |
| User's Manual           | 1             | 99MBC146B                                                                                                    |
| WEEE User's Manual      | 1             |                                                                                                    |
| Warranty                | 1             |                                                                                                    |

## 1.6 **Operation Flow**

The basic flow of operation is explained below.

Be sure to perform operations enclosed by solid lines. Perform operations enclosed by dashed lines as necessary.

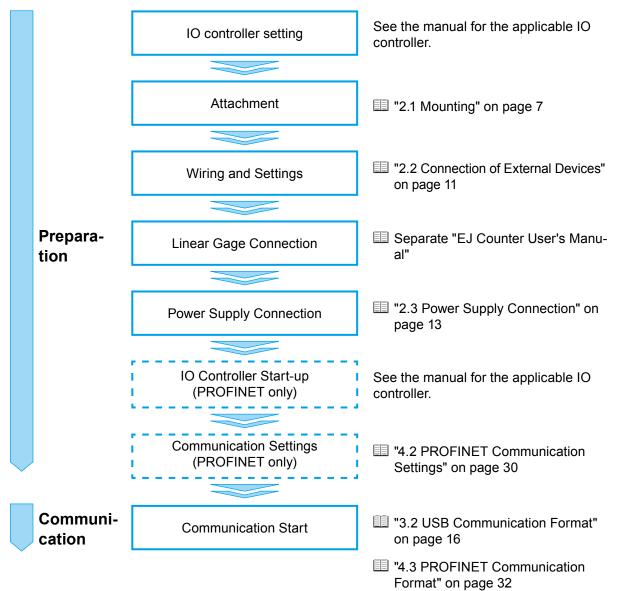

## 2 Setup

## 2.1 Mounting

## 2.1.1 DIN Rail Attachment / Removal

This product is attached to a DIN rail for use.

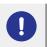

Disconnect USB cable and connector plugs before attaching this product to or removing it from the DIN rail.

#### Tips

A DIN rail must be provided by the customer. Suitable DIN rail type names (IEC 60715): TH35-7.5AI, TH35-7.5Fe, TH35-15Fe

#### Attachment

Press the clip (gray) on the rear side of this product onto the DIN rail, and then hook the clip on the opposite side onto the DIN rail.

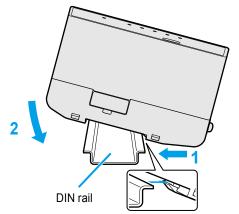

#### Removal

Pressing this product in the direction indicated by arrow 1, raise the clip on the opposite side so that it comes clear of the rail.

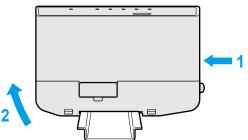

## 2.1.2 Linking to EJ Counters

Link this product to EJ Counters.

Up to eight EJ Counters can be linked to this product.

#### Tips

The interface unit is intended for use with the EJ-102N (Code No. 542-080) and EJ-102NE (Code No. 542-081) EJ Counters. These two types of EJ Counters can be used in mixed configurations.

 Remove the protective covers from the counter linkage connectors of this product and the EJ Counter.

2 Attach this product to the DIN rail on the side facing the EJ Counter's counter linkage connector (male).

#### Tips

For details, see 🕮 "2.1.1 DIN Rail Attachment / Removal" on page 7.

#### **3** Link the product to the EJ Counter.

Slide the product or EJ Counter along the DIN rail to fully mate the counter linkage connector on the product (female) with the counter linkage connector (male) on the EJ Counter.

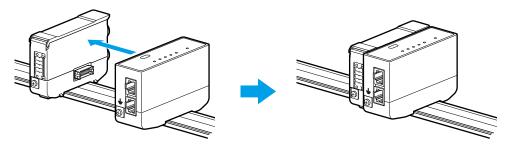

#### NOTICE

Do not link more than eight EJ Counters together. Failure to observe this precaution may result in damage.

#### Tips

When sliding this product or EJ Counters along the DIN rail, move them slowly.

#### 2 Setup

#### 4 Attach the provided terminal unit to the counter linkage connector (female) on the EJ Counter.

Connect the terminal unit to the EJ Counter furthest from the Interface Unit PROFINET.

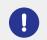

Be sure to install the terminal unit. Normal communication between this product and EJ Counters requires installation of the terminal unit.

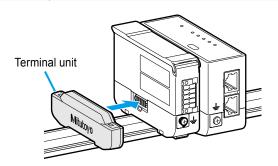

## 2.1.3 Attaching the DIN Rail Fixing Bracket

This product and EJ Counters are fastened to the DIN rail using the provided DIN rail fixing brackets.

**1** Hook the clip that is closer to the screw hole in the fixing bracket onto the DIN rail, then press toward the opposite side and hook the other clip onto the rail.

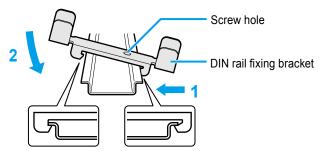

2 Slide the fixing bracket along the DIN rail to where it comes in contact with this product.

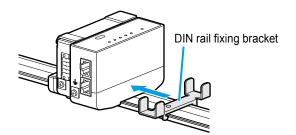

#### 2 Setup

**3** Fasten the fixing bracket in place by threading the screw provided with the fixing bracket into the screw hole in the bracket, and then tightening the screw so that it presses against the DIN rail, immobilizing the fixing bracket.

#### Tips

The screw provided with the bracket is suitable for fastening to a TH35-7.5 rail. A different screw (M4) must be used for fastening to a TH35-15 rail.

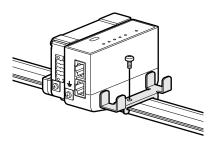

**4** Repeat step **1** through **3** to attach the other fixing bracket also to the side with the terminal unit.

## 2.2 Connection of External Devices

Connection between this product and external devices such as a PC or PLC (programmable logic controller) is made by USB or PROFINET communication.

## 2.2.1 USB Connection

Use a USB cable to connect the USB connector (Type-C) on the front panel of this product to a USB connector on the PC.

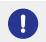

For permanent USB cable connection, fasten the cable so that it does not place any strain on the USB connectors.

#### NOTICE

This product requires a Type-C USB connector.

Note that connectors other than Type-C (such as miniB and microB) cannot be used.

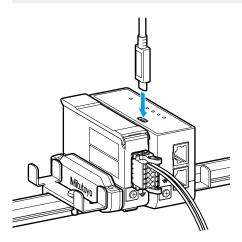

## 2.2.2 PROFINET Connection

Connect the cable to the PROFINET communication connector (LINK PORT 1 or LINK PORT 2) on this product.

When expanding the network, you can connect another device to the connector that remains open.

#### Tips

- Use STP communication cables of type Cat.5e or higher, or PROFINET-compatible cables that conform with TCP/IP requirements. This product supports use of both straight cables and cross cables.
- This product does not support optical communication or single-pair Ethernet.
- Make sure that communication cable length does not exceed 30 m.

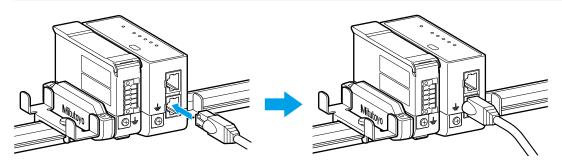

## 2.3 **Power Supply Connection**

This section describes the power supply connection procedure.

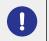

Provide a power supply with capacity sufficient to accommodate switch-on surge current.

#### Tips

- Prepare for PROFINET communication by making PROFINET communication connections and settings. For details, see 💷 "4.2 PROFINET Communication Settings" on page 30.
- This product is supplied with power by the connected EJ Counter.

### 2.3.1 Ground Connection

This product is grounded through the connected EJ Counter. Use the provided ground wire for connecting this product to the EJ Counter.

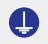

Be sure to connect this product to ground before connecting it to the power supply. Failure to ground the product will make it susceptible to electrical noise.

#### **1** Remove the ground terminal screw.

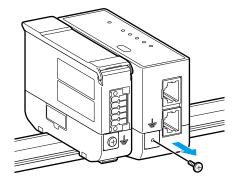

**2** Pass the removed terminal screw through the hole in the ground wire's ring lug, and then loosely fasten the lug to the ground terminal.

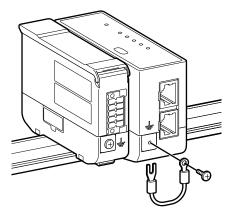

**3** Loosen the ground terminal screw on the adjacent EJ Counter, and then slip the ground wire's fork lug under the head of the screw.

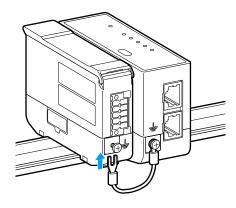

4 Firmly tighten the ground terminal screws on this product and the EJ Counter.

#### 5 Connect the EJ Counter's ground wire.

#### Tips

For details on the EJ Counter's ground wire, see 🛄 the separate "Compact Display Unit for Linear Gage EJ Counter User's Manual".

### 2.3.2 Power ON/OFF

This product is not equipped with a power switch. It is supplied with power by the connected EJ Counter. To power the product ON/OFF, either switch the EJ Counter ON/OFF, or connect/disconnect the power cable.

When the power is turned on, an ID number is automatically assigned to the EJ Counter, and then it becomes ready for communication with this product.

#### Tips

- When using PROFINET connection, turn on power to the IO controller only after supplying power to this product.
- The ID number assigned to the EJ Counter differs for USB communication and PROFINET communication. For details, see III "3.2.1 ID Number Assignment During USB Communication" on page 16 and "4.3.1 ID Number Assignment for PROFINET Communication" on page 32.

#### **USB** Communication 3

The USB interface provided with this product conforms to the USB 2.0 standard (with Full-speed communication).

It communicates using a virtual COM port on a PC.

#### Tips

- For details on the content of USB communication, see 💷 "3.2.2 Send and Receive Data Format" on page 17 and III "3.2.3 List of Commands" on page 19.
- · This product cannot output data directly to a printer.
- USB communication can be performed when power is supplied to this product. Power cannot be supplied through the USB terminal.
- The LG QuickSetupTool application software (freeware) is provided to allow EJ Counter settings and display of measurement values to be done by USB communication. Please download the software from Mitutovo's web site (https://www.mitutovo.co.jp). Note that the software may not be usable in all environments. Further, Mitutoyo makes no assurance or rep-

resentation of any kind regarding the fitness or usability of the software. While use of this application is free of charge, the user must bear communication charges incurred during download of the software.

#### **USB Specifications** 3.1

#### Compatible connector

Type-C connector

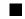

#### Compatible cable

Cable compatible with Type-C connector

#### Tips

- No USB cable is provided with this product. Use a commercially available cable.
- The software works with Windows 10 standard device drivers.

## 3.2 USB Communication Format

## 3.2.1 ID Number Assignment During USB Communication

During USB communication, ID numbers from 01 to 08 are automatically assigned to EJ Counters in sequence, starting with the device that is adjacent to this product. However, if arbitrary ID numbers (50 to 99) were set for Parameter Number 19 when the product was last powered on, those values are assigned instead.

#### Tips

For details about setting parameters, see 💷 "5 EJ Counter Parameter Settings" on page 47.

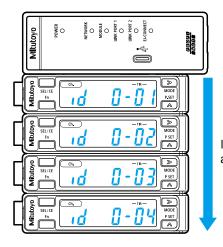

ID numbers are assigned sequentially (figure shows automatic ID number assignments).

## 3.2.2 Send and Receive Data Format

#### Send data format (from PC to this product)

#### Tips

Send data consists of ASCII codes.

#### Commands

Commands are made up of three alphanumeric characters. Example: The command for reading the current value is "GCJ".

#### • Counter ID and channel (Ch.) numbers

Counter ID and channel numbers are made up of four numeric characters. The uppermost digit is always 0, followed by two digits indicating the EJ Counter ID, and then a single digit indicating the channel (Ch.).

Example: For an EJ Counter whose ID is 02 on Ch.1, specify "0021".

#### Tips

- · Commands that do not specify an EJ Counter channel (Ch.) should always have "1" as the last digit.
- Use "0011" for commands that do not specify an EJ Counter. For details, see 💷 "3.2.3 List of Commands" on page 19.
- The content of individual channels are specified by parameter settings.
   For details about setting parameters, see III "5 EJ Counter Parameter Settings" on page 47.

#### • Numeric values (only for commands requiring such values)

When setting preset and tolerance values, use the + or - sign together with 10-digit numbers. The least significant digit corresponds to a resolution of 10 nm (0.0000001 in).

Example 1: To set +10.5 mm, specify "+0001050000".

Example 2: To set -0.001 in, specify "-0000010000"

#### Tips

- Unit, without decimal point.
- Numeric values must be specified as 10 digits. Pad empty parts with zero (0).
- When setting the resolution of an EJ Counter, any fractional value below the set resolution is discarded.

#### Delimiter

Commands are delimited by the 2-byte sequence CRLF ("0x0D 0x0A").

#### Receive data format (to PC from this product)

#### Tips

Receive data consists of ASCII codes.

#### Commands

Commands are made up of three alphanumeric characters. These are the same as for send commands (except for commands that are undefined).

#### • Counter ID and channel (Ch.) numbers

Counter ID and channel numbers are made up of four numeric characters. ID and channel (Ch.) numbers are specified in the same manner as for send data. However, "0000" is received for commands that do not specify an EJ Counter. For details, see III "3.2.3 List of Commands" on page 19.

#### Numeric values (only for commands requiring such values)

When outputting preset and tolerance values, use the + or - sign together with 10-digit numbers. The least significant digit corresponds to a resolution of 10 nm (0.0000001 in). Values are rounded according to the EJ Counter's resolution setting.

Example 1: To set +10.5 mm, specify "+0001050000". Example 2: To set -0.001 in, specify "-0000010000"

#### Tips

- Unit, without decimal point.
- Numeric values must be specified as 10 digits. Pad empty parts with zero (0).
- When setting the resolution of an EJ Counter, any fractional value below the set resolution is discarded.

#### Delimiter

Commands are delimited by the 2-byte sequence CRLF ("0x0D 0x0A").

### 3.2.3 List of Commands

Commands sent from the PC and corresponding content output from this product are explained below.

#### View commands

These commands are used to verify the settings of EJ Counters. They do not affect the EJ Counter settings or display.

#### Tips

Do not send these commands during communication with an IO controller. Doing so might result in incorrect measurement.

| Command format <sup>*1</sup> | Corresponding output*1*2                                   | Description                                                       |
|------------------------------|------------------------------------------------------------|-------------------------------------------------------------------|
| GCJ,****(CRLF)               | GCJ,****,(Err-1),+0123456789,<br>(TJ-2),(DataER-2)(CRLF)   | Read current values and tolerance judgments <sup>*3*4</sup>       |
| GPR,****(CRLF)               | GPR,****,(Err-1),+0123456789,<br>(DataER-2)(CRLF)          | Read preset values <sup>*4</sup>                                  |
| GS1,****(CRLF)               | GS1,****,(Err-1),+0123456789,<br>(DataER-2)(CRLF)          | Read tolerance value S1*4                                         |
| GS2,****(CRLF)               | GS2,****,(Err-1),+0123456789,<br>(DataER-2)(CRLF)          | Read tolerance value S2*4                                         |
| GS3,****(CRLF)               | GS3,****,(Err-1),+0123456789,<br>(DataER-2)(CRLF)          | Read tolerance value S3*4                                         |
| GS4,****(CRLF)               | GS4,****,(Err-1),+0123456789,<br>(DataER-2)(CRLF)          | Read tolerance value S4 <sup>*4</sup>                             |
| GST,****(CRLF)               | GST,****,(Err-1),(D-1)(D-2)(D-3)<br>(D-4),(DataER-2)(CRLF) | Read the EJ Counter display state⁵⁵                               |
| GER,****(CRLF)               | GER,****,(Err-1),(DataC-8),<br>(DataER-2)(CRLF)            | Read EJ Counter error flag details*6                              |
| GEH,****(CRLF)               | GEH,****,(Err-1),(DataC-8),<br>(DataER-2)(CRLF)            | Read the EJ Counter error flag de-<br>tails history <sup>*7</sup> |
| GPM,****,(PMNum-2)(CRLF)     | GPM,****,(Err-1),(PMNum-2),<br>(PMData-2),(DataER-2)(CRLF) | Read EJ Counter parameter set-<br>tings <sup>-s</sup>             |
| FNM,0011(CRLF)               | FNM,0000,(Err-1),(Data-1)<br>(CRLF)                        | Read the number of connected EJ Counters <sup>*9</sup>            |
| FCI,0011(CRLF)               | FCI,0000,(Err-1),(Data-16)<br>(CRLF)                       | Reads EJ Counter IDs <sup>*10</sup>                               |

\*1 "\*\*\*\*" indicates the counter ID and channel (Ch.) numbers. For details, see 💷 "3.2.2 Send and Receive Data Format" on page 17.

\*2 "Err-1" is the interface unit's communication error flag. For details, see 🗐 "3.3 List of USB Communication Errors" on page 23.

\*3 "TJ-2" is the result of tolerance judgment. When tolerance judgment is enabled, the result of tolerance judgment is output as a value from L1 to L5.
When tolerance judgment is disabled (when the EJ Counter produces as error), L0 is output. For details on tolerance judgment result, see III "3.4 Tolerance Judgment Result" on page 27.

\*4 Output of data conforming to the settings of EJ Counter Parameter Numbers 03 (display mode selection) and 22 (unit setting).

For details on numeric data output, see □ "■ Receive data format (to PC from this product)" on page 18.

- \*5 "D-1" indicates the display state. "00" indicates standby, "01" indicates count display, and "02" indicates that a parameter preset or tolerance value is being set.
  "D-2" indicates peak mode. "00" indicates the current value, "01" indicates MAX (the maximum value), "02" indicates MIN (the minimum value) and "03" indicates TIR (the value of MAX-MIN).
  "D-3" indicates the HOLD state. "00" indicates no HOLD, and any other value indicates HOLD.
  "D-4" indicates the unit. "00" indicates mm, and "01" indicates inch.
- \*6 For details, see 🕮 "3.3.2 EJ Counter Error Flags" on page 24.
- \*7 The EJ Counter error history contains up to the last four errors, and errors are read out starting with the oldest. Note that the error history is deleted even if the error data is not received by the PC. For details, see III "3.3.2 EJ Counter Error Flags" on page 24.
- \*8 For the command's "PMNum-2" parameter, specify the Parameter Number. In the corresponding output, the setting of the specified Parameter Number is output for "PMData-2". For details about parameters, see III "5 EJ Counter Parameter Settings" on page 47.
- \*9 "Data-1" is the number of connected EJ Counters (1 to 8).
- \*10 ID numbers of connected EJ Counters are output for "Data-16". "FF" is output if no EJ Counter is connected.

For example, if eight EJ Counters with ID numbers 1 to 8 are connected, "0102030405060708" is output, and if three EJ Counters with ID numbers 1, 2 and 51 are connected, "010251FFFFFFFFF" is output.

#### Setting and control commands

These commands are used to change EJ Counter settings and control operation of EJ Counters.

#### Tips

Do not send these commands during communication with an IO controller. Doing so might result in incorrect measurement.

| Command format <sup>*1</sup>            | Corresponding output*1*2                                   | Description                                                                                           |
|-----------------------------------------|------------------------------------------------------------|----------------------------------------------------------------------------------------------------|
| SPR,****,+0123456789<br>(CRLF)          | SPR,****,(Err-1),+0123456789,<br>(DataER-2)(CRLF)          | Write preset values⁺³                                                                                 |
| SS1,****,+0123456789<br>(CRLF)          | SS1,****,(Err-1),+0123456789,<br>(DataER-2)(CRLF)          | Write tolerance value S1*3*4                                                                          |
| SS2,****,+0123456789<br>(CRLF)          | SS2,****,(Err-1),+0123456789,<br>(DataER-2)(CRLF)          | Write tolerance value S2*3*4                                                                          |
| SS3,****,+0123456789<br>(CRLF)          | SS3,****,(Err-1),+0123456789,<br>(DataER-2)(CRLF)          | Write tolerance value S3*3*4                                                                          |
| SS4,****,+0123456789<br>(CRLF)          | SS4,****,(Err-1),+0123456789,<br>(DataER-2)(CRLF)          | Write tolerance value S4*3*4                                                                          |
| SSU,****(CRLF)                          | SSU,****,(Err-1),(DataER-2)(CRLF)                          | Cancel the start-up standby state ("" display)                                                        |
| SPK,****,(D-2)(CRLF)                    | SPK,****,(Err-1),(DataC-8),<br>(DataER-2)(CRLF)            | Switch the peak mode <sup>∗₅</sup>                                                                    |
| SEC,****(CRLF)                          | SEC,****,(Err-1),(DataER-2)(CRLF)                          | Clear the EJ Counter error history                                                                    |
| PST,****(CRLF)                          | PST,****,(Err-1),(DataER-2)(CRLF)                          | Perform presets (set preset values set with the SPR command)                                          |
| PZS,****(CRLF)                          | PZS,****,(Err-1),(DataER-2)(CRLF)                          | Zero current values                                                                                   |
| PCL,****(CRLF)                          | PCL,****,(Err-1),(DataER-2)(CRLF)                          | Clear preset values                                                                                   |
| PKC,****(CRLF)                          | PKC,****,(Err-1),(DataER-2)(CRLF)                          | Clear peak data (MAX and MIN data)                                                                    |
| PEC,****(CRLF)                          | PEC,****,(Err-1),(DataER-2)(CRLF)                          | Clear errors <sup>*6</sup>                                                                            |
| PSH,****(CRLF)                          | PSH,****,(Err-1),(DataER-2)(CRLF)                          | Hold current value <sup>*7</sup>                                                                      |
| PCH,****(CRLF)                          | PCH,****,(Err-1),(DataER-2)(CRLF)                          | Cancel current value hold*8                                                                           |
| PDA,****(CRLF)                          | PDA,****,(Err-1),(DataER-2)(CRLF)                          | Display EJ Counter ID<br>(displays an EJ Counter's ID num-<br>ber for a preset interval)              |
| PDB,****(CRLF)                          | PDB,****,(Err-1),(DataER-2)(CRLF)                          | Specify EJ Counter display axis<br>(switches display axes of the cur-<br>rent value on an EJ Counter) |
| PPM,****,(PMNum-2),<br>(PMData-2)(CRLF) | PPM,****,(Err-1),(PMNum-2),<br>(PMData-2),(DataER-2)(CRLF) | Write parameter settings <sup>-9</sup>                                                                |
| RST,0011,SRST (CRLF)                    | RST,0000,(Err-1)(CRLF)                                     | System reset <sup>*10</sup>                                                                           |

\*1 "\*\*\*\*" indicates the counter ID and channel (Ch.) numbers. For details, see III "3.2.2 Send and Receive Data Format" on page 17.

- \*2 "Err-1" is the interface unit's communication error flag. For details, see 🗐 "3.3 List of USB Communication Errors" on page 23.
- \*3 Use the + or sign and specify 10-digit numbers with no decimal point. For details about specification of numeric data, see III "■ Send data format (from PC to this product)" on page 17.
- \*4 For 3-step tolerance, set tolerance values S1 and S4. Setting of S2 and S3 and read-out are not possible. Attempting to set S2/S3 or perform read-out will result in setting of an error flag (bit 0 of DataER-2) and transmission of error output "+2147483647". For 5-step tolerance, set tolerance values S1 through S4. Set the tolerance values in sequence from S1 to S4 or from S4 to S1.

- \*5 For "D-2", specify the peak mode.
   Specify "00" for the current value, "01" for MAX (the maximum value), "02" for MIN (the minimum value), or "03" for TIR (the value of MAX-MIN).
   When the peak mode is set properly, "00000000" is output for "DataC-8".
- \*6 Clear the error state after first eliminating the cause of the error.
- \*7 The HOLD signal is shared by all linked EJ Counters, and all linked EJ Counters enter the HOLD state.

When canceling HOLD with the PCH command, cancellation is required for EJ Counters on which HOLD is set. Set HOLD against the ID number of the linked EJ Counter that is adjacent to the interface unit.

\*8 The HOLD signal is shared by all linked EJ Counters, and HOLD is canceled for all linked EJ Counters.

Cancel HOLD on EJ Counters for which HOLD was set with the PSH command.

- \*9 Specify the Parameter Number for "PMNum-2" and the setting value for "PMData-2". For details about parameters, see III "5 EJ Counter Parameter Settings" on page 47.
- \*10 A software reset is performed on this product and linked EJ Counters. Do not execute this command while measurement is in progress.

# 3.3 List of USB Communication Errors

## 3.3.1 Interface Unit Communication Error Flags

When a communication error is detected by this product, it outputs the communication error flag (Err-1).

## ■ Communication error flags (Err-1)

| Err-1 | Description                                                                                                    |
|-------|----------------------------------------------------------------------------------------------------|
| 5     | Commands cannot be executed in this state.<br>EJ Counters are in the standby or error state.                                                                       |
| 4     | This indicates an undefined command.<br>The command sent is undefined or its format is incorrect (missing a comma).                                                |
| 3     | The data length of the command is incorrect.<br>The command is missing data or includes unneeded data.                                                             |
| 2     | The command content is incorrect.<br>The command includes an incorrect ID number or channel specification (contains a character other than a numeral).             |
| 1     | There was an error in communication between the interface unit and EJ Counters.<br>The ID number specified in a command does not belong to a connected EJ Counter. |
| 0     | No error                                                                                                    |

In the event of a command abnormality (undefined command), the response takes the following format. CER,\*\*\*\*,(Err-1)(CRLF)

For example, if the undefined command "GGG" is sent, the response is as follows.

Send command: GGG,0000(CRLF)

Output data: CER,0000,4(CRLF)

## 3.3.2 EJ Counter Error Flags

These error flags are output when an EJ Counter detects an error.

## ■ Error flags (DataER-2)

This error flag (DataER-2) is made up of data in hexadecimal notation. Bits that are set to "1" indicate the location of the alarm or error.

| Data<br>ER-2 | Judgment              | Description                                                                                                    |
|--------------|-----------------------|----------------------------------------------------------------------------------------------------|
| bit 0        | 0: Normal<br>1: Alarm | Indicates an error in communication between the interface unit and EJ Counters.                                                                                                    |
|              | or error<br>state     | Whether or not the command was normally executed cannot be determined.<br>Check the command and execute it again.                                                                                                    |
| bit 1        |                       | The EJ Counter is in the Busy state.<br>EJ Counter settings are being made by key operation. Commands cannot be<br>executed. Execute the command after putting the EJ Counter in the counting<br>state.                                                               |
| bit 2        |                       | The origin of the requested channel has not been detected.<br>Commands cannot be executed. Execute the command again after performing<br>gage origin detection or disabling origin detection.                                                                         |
| bit 3        |                       | An alarm occurred on the requested channel or both channels.<br>Commands cannot be executed. The flag is set if the EJ Counter is in the Busy<br>state (DataER-2 bit1), its origin has not been detected (DataER-2 bit 2), or it is<br>in the counter stand-by state. |
| bit 4        |                       | A hardware error occurred on the requested channel or both channels.                                                                                                    |
| bit 5        |                       | An alarm or hardware error occurred on one of the channels.<br>The flag is set even if the alarm or hardware error occurred on the channel that<br>was not requested. The command is executed if there is no abnormality the<br>requested channel.                    |
| bit 6        |                       | Fixed to 0                                                                                                    |
| bit 7        |                       | Fixed to 0                                                                                                    |

## ■ Error flag details (DataC-8)

Error flag details (DataC-8) are made up of data in hexadecimal notation. Bits that are set to "1" indicate the location of the alarm or error.

| Data<br>C-8    | Judgment                          |                   | Description                                                                                                    |
|----------------|-----------------------------------|-------------------|----------------------------------------------------------------------------------------------------|
| bit 0          | 0: Normal<br>1: Alarm<br>or error | Alarm             | EJ Counter Busy state (EJ Counter settings are being made by key operation).<br>Put the EJ Counter in the counting state.                                   |
| bit 1          | state                             |                   | A-axis origin not detected.<br>Go through A-axis origin detection.                                                                                          |
| bit 2          |                                   |                   | B-axis origin not detected.<br>Go through B-axis origin detection.                                                                                          |
| bit 3          |                                   |                   | Counter stand-by state<br>Cancel the counter standby state, putting the EJ Counter in the<br>counting state.                                                |
| Bits 4<br>to 7 |                                   |                   | Fixed to 0                                                                                                    |
| bit 8          |                                   | Hardware<br>error | A-axis peak detection error (with peak mode only).<br>If this error occurs continuously, verify measurement conditions<br>(such as plunger movement speed). |
| bit 9          |                                   |                   | B-axis peak detection error (with peak mode only).<br>If this error occurs continuously, verify measurement conditions<br>(such as plunger movement speed). |
| bit 10         |                                   |                   | Ch.1 counter value overflow.<br>Verify preset values.                                                                                                    |
| bit 11         |                                   |                   | Ch.2 counter value overflow.<br>Verify preset values.                                                                                                    |
| bit 12         |                                   |                   | A-axis excess speed error.<br>Verify measurement conditions (such as plunger movement speed).                                                               |
| bit 13         |                                   |                   | B-axis excess speed error.<br>Verify measurement conditions (such as plunger movement speed).                                                               |
| bit 14         |                                   |                   | No gage head on the A-axis or discontinuity detection error.<br>Verify gage head connection.                                                                |
| bit 15         |                                   |                   | No gage head on the B-axis or discontinuity detection error.<br>Verify gage head connection.                                                                |
| bit 16         |                                   |                   | Internal memory abnormality.<br>If operation is not restored upon clearing the error, there may be an<br>internal malfunction.                              |
| bit 17         |                                   |                   | Power supply voltage abnormality.<br>Clear the error after verifying supply of correct voltage.                                                             |
| bit 18         |                                   |                   | A-axis counter IC reset error.<br>Occurred because a Linear Gage was connected or removed<br>during operation.                                              |
| bit 19         |                                   |                   | B-axis counter IC reset error.<br>Occurred because a Linear Gage was connected or removed<br>during operation.                                              |
| bit 20         |                                   |                   | A-axis counter IC overflow.<br>Electrical noise could be a problem.                                                                                         |
| bit 21         |                                   |                   | B-axis counter IC overflow.<br>Electrical noise could be a problem.                                                                                         |

| Data<br>C-8         | Ju | ıdgment                              |                   | Description                                                                                                    |
|---------------------|----|--------------------------------------|-------------------|----------------------------------------------------------------------------------------------------|
| bit 22              | -  | Normal<br>Alarm<br>or error<br>state | Hardware<br>error | No A-axis origin signal.<br>When using a Linear Gage with origin, check whether the origin<br>signal is disconnected.<br>When using a Linear Gage without origin, set Parameter Number<br>05 to 0. |
| bit 23              |    |                                      |                   | No B-axis origin signal.<br>When using a Linear Gage with origin, check whether the origin<br>signal is disconnected.<br>When using a Linear Gage without origin, set Parameter Number<br>05 to 0. |
| bit 24              |    |                                      |                   | Internal memory access error.<br>If operation is not restored upon clearing the error, there may be an<br>internal malfunction.                                                                    |
| bit 25              |    |                                      |                   | Wrong number of EJ Counters connected (nine or more devices).<br>Turn the power on after reducing the number of connected EJ<br>Counters to no more than eight.                                    |
| Bits<br>26 to<br>31 |    |                                      |                   | Fixed to 0                                                                                                    |

## ■ EJ Counter error history

If a hardware error occurs, error flag details are stored in the error history in the EJ Counter. Error details are not stored when alarms occur.

The EJ Counter error history holds up to the last four errors, and errors are read out starting with the oldest.

If a hardware error occurs when the error history already contains four errors, the oldest error is discarded.

If the error history is read when there are no errors in the EJ Counter error history, the value 0(0x00000000) is output.

# 3.4 Tolerance Judgment Result

- Tolerance judgment output
- 3-step tolerance

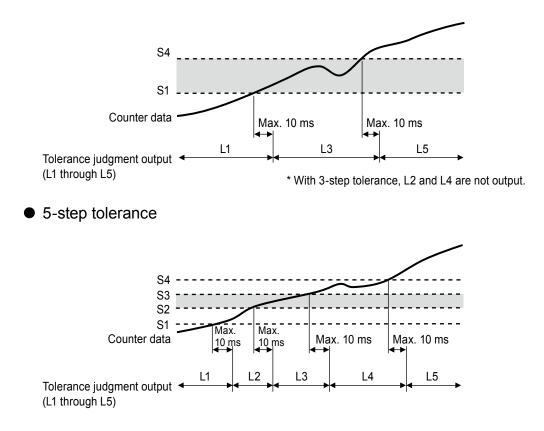

## MEMO

# **4 PROFINET Communication**

# 4.1 Outline of PROFINET Communication

This product functions as a PROFINET I/O device. When connected to an IO controller (PLC, etc.), this product outputs the tolerance judgments and current value data of the connected EJ Counter(s) to the IO controller.

| Item               |                      | Specifications                                                                                                    |
|--------------------|----------------------|----------------------------------------------------------------------------------------------------|
| PROFINET typ       | e                    | PROFINET RT (RT Class1)                                                                                                    |
| PROFINET           | Communication port   | RJ45×2 ports (IP20)                                                                                                    |
| communica-<br>tion | Communication cable  | STP communication cables of type Cat.5e or higher, or PROF-<br>INET-compatible cables that conform with TCP/IP require-<br>ments |
|                    |                      | *Compatible with both straight cables and cross cables                                                                           |
|                    | Baud rate            | 100 Mbps, full duplex                                                                                                    |
|                    | Netload Class        | Class 3                                                                                                    |
|                    | Protocol version     | V2.35                                                                                                    |
|                    | Conformance<br>class | Class B                                                                                                    |

# 4.2 **PROFINET** Communication Settings

## 4.2.1 Communication Settings

This section explains the settings that are required before this product can communicate with an IO controller (PLC, etc.). Make sure that the IO controller being used and engineering tool (SIEMENS PLC and engineering tool TIA portal, etc.) are ready before making settings.

#### Tips

- For details on TIA portal operation, see the manual provided by SIEMENS.
- This product's settings file (the GSDML file) for import to the engineering tool can be downloaded from Mitutoyo's website.

**1** Make connection between this product, the IO controller, and the PC on which the engineering tool is installed using Ethernet cabling, and then supply the power source.

#### Tips

- For details on powering on this product, see 💷 "2.3.2 Power ON/OFF" on page 14.
- For connection between this product and the IO controller, use STP communication cables of type Cat.5e or higher, or PROFINET-compatible cables that conform with TCP/IP requirements.
- Before making the settings for this product, select the IO controller in the engineering tool and set the IP address.

2 Install the GSDML file for this product in the engineering tool and select this product (as IO device).

3 Allocate space for send/receive data to the IO controller.

#### Tips

For details, see 💷 "4.3.2 PROFINET Cyclic Communication" on page 33.

## 4.2.2 Verifying Communication

Verify that all devices are properly connected and configured, and that I/O data can be properly read and written.

## Verifying device status

Verify that indicators on the front panel of the product appear as follows.

| Name                   | Status |
|------------------------|--------|
| [POWER] indicator      | Lit    |
| [NETWORK] indicator    | Lit    |
| [MODULE] indicator     | Lit    |
| [EJ-CONNECT] indicator | Lit    |

Also verify the status of the IO controller.

#### Tips

For details on the IO controller, see the manual for the device being used.

## Verifying data

Verify that I/O data is read and written properly by reading IN data and OUT data on the IO controller.

# 4.3 **PROFINET** Communication Format

## 4.3.1 ID Number Assignment for PROFINET Communication

ID numbers used during PROFINET communication are assigned according to the combination of axes connected to each of the EJ Counters being used.

ID numbers are assigned in sequence from COUNTER\_1 to COUNTER\_8, starting with the EJ Counter that is adjacent to this product. For the Linear Gage, channel number "A" is assigned to the A-axis, and "B" is assigned to the B-axis of each EJ Counter.

The ID number for the axes is formed of combinations of the above in the format "COUNTER\_xx". Example:

The ID number assigned to the B-axis of the second EJ Counter from this product will be "COUNTER\_2B".

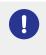

Do not change ID numbers by setting EJ Counter parameters during PROFINET communication (while the [NETWORK] indicator is lit). Changing the ID numbers will prevent normal communication with the EJ Counters.

## Tips

Arbitrary ID numbers (50 to 99) set with EJ Counter Parameter Number 19 apply to USB communication. PROFINET communication ID numbers are automatically assigned in sequence beginning with the EJ Counter that is adjacent to this product.

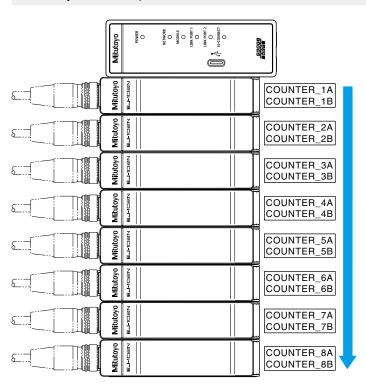

# 4.3.2 PROFINET Cyclic Communication

This section describes the data makeup of cyclic communication. Data defined in the GSDML file used with this product is indicated in the tables below.

## ■ IN data (from this product to the IO controller)

Allocation of acquired data items is made by settings on the IO controller side. COUNTER\_xx refers to acquisition of 12 bytes of data as a batch.

| Data<br>type | ltem          | Description                                                                                                    |  |
|--------------|---------------|----------------------------------------------------------------------------------------------------|--|
| 1 BYTE       | ALL_GO        | Tolerance judgment for all axes<br>"1" results if tolerance judgment is OK for all axes (if each axis<br>is available and its tolerance judgment is OK); if any result fails, |  |
|              |               | "0" results.<br>HOLD update complete flag                                                                                                    |  |
| 1 BYTE       | HOLD COMPLETE | Becomes "1" following data update.                                                                                                    |  |
| 1 DTTE       |               | These bits are restored to "00" when HOLD clear is returned from "1" to "0" (by external input or OUT data).                                                                  |  |
| 12 BYTE      | COUNTER_1A    |                                                                                                    |  |
| 12 BYTE      | COUNTER_1B    |                                                                                                    |  |
| 12 BYTE      | COUNTER_2A    | Tips                                                                                                    |  |
| 12 BYTE      | COUNTER_2B    | For details about data content of the counters, see                                                                                                    |  |
|              |               | COUNTER_xx data details (from this product to IO con-<br>troller)" on page 33.                                                                                                |  |
| 12 BYTE      | COUNTER_8A    |                                                                                                    |  |
| 12 BYTE      | COUNTER_8B    |                                                                                                    |  |

### • COUNTER\_xx data details (from this product to IO controller)

| Byte* | Data<br>type | Bit | ltem                       | Description                                                                                                    |                                  |  |  |  |  |   |    |
|-------|--------------|-----|----------------------------|----------------------------------------------------------------------------------------------------|----------------------------------|--|--|--|--|---|----|
|       |              | 7:1 | Reserved (fixed to "0")    |                                                                                                    |                                  |  |  |  |  |   |    |
| x     | BYTE         |     |                            | Connection status flag                                                                                                  |                                  |  |  |  |  |   |    |
|       |              | 0   | CONNECT                    | 1: Axis enabled                                                                                                    |                                  |  |  |  |  |   |    |
|       |              |     |                            | 0: Counter not connected, or axis not available                                                                         |                                  |  |  |  |  |   |    |
| X+1   | _            |     | Reserved (arbitrary value) |                                                                                                    |                                  |  |  |  |  |   |    |
|       | BYTE         | 7:5 | Reserved (fixed to "0")    |                                                                                                    |                                  |  |  |  |  |   |    |
|       |              |     | 4                          | L5                                                                                                    | Tolerance judgment L1 through L5 |  |  |  |  |   |    |
|       |              |     |                            |                                                                                                    |                                  |  |  |  |  | 3 | L4 |
| X+2   |              | 2   | L3                         | 0: Out of range                                                                                                    |                                  |  |  |  |  |   |    |
|       |              | 1   | L2                         |                                                                                                    |                                  |  |  |  |  |   |    |
|       |              | 0   | L1                         | <b>Tips</b><br>For details on tolerance judgment (L1 through L5),<br>see 2. "4.5 Tolerance Judgment Result" on page 45. |                                  |  |  |  |  |   |    |

| Byte*                  | Data<br>type | Bit    | Item                       | Description                                                                                                    |     |     |      |                    |     |  |  |                                              |
|------------------------|--------------|--------|----------------------------|----------------------------------------------------------------------------------------------------|-----|-----|------|--------------------|-----|--|--|----------------------------------------------|
|                        |              | 7:3    | Reserved (fixed to "0")    |                                                                                                    |     |     |      |                    |     |  |  |                                              |
|                        |              | 2      | LT3                        | Tolerance judgment LT1 through LT3                                                                                                    |     |     |      |                    |     |  |  |                                              |
|                        |              | 1      | LT2                        | 1: H                                                                                                    |     |     |      |                    |     |  |  |                                              |
| X+3                    | BYTE         |        |                            | 0: L                                                                                                    |     |     |      |                    |     |  |  |                                              |
|                        |              | 0      | LT1                        | <b>Tips</b><br>For details on tolerance judgment (LT1 through LT3),<br>see 14.5 Tolerance Judgment Result" on page 45.                                                                                                    |     |     |      |                    |     |  |  |                                              |
|                        |              | 7:1    | Reserved (fixed to "0")    |                                                                                                    |     |     |      |                    |     |  |  |                                              |
| X+4                    | BYTE         | BYTE 0 | BYTE                       |                                                                                                    | YTE | YTE | зүте | вуте               | YTE |  |  | Tolerance judgment/current value output flag |
|                        |              |        | SENSOR_ERROR               | 1: Output not possible                                                                                                    |     |     |      |                    |     |  |  |                                              |
|                        |              |        |                            | 0: Output possible                                                                                                    |     |     |      |                    |     |  |  |                                              |
| X+5<br>through<br>X+7  | _            |        | Reserved (arbitrary value) |                                                                                                    |     |     |      |                    |     |  |  |                                              |
|                        |              |        |                            |                                                                                                    |     |     |      | Current value data |     |  |  |                                              |
| X+8<br>through<br>X+11 | INT          | 31:0   | CURRENT_DATA               | <ul> <li>Tips</li> <li>Output of data conforming to the setting of EJ Counter<br/>Parameter Numbers 03 (display mode selection) and 22<br/>(unit setting).</li> <li>(X+8) is the highest order data. (Big endian)</li> <li>Data is output in the following format as a sign (1 bit)<br/>and a numeric value (31 bits).</li> <li>Minimum resolution: Fixed to 0.00001 mm<br/>(0.0000001 in)</li> <li>Unit/ decimal point: None</li> <li>Sign: "0" when positive, "1" when negative (com-<br/>plement of 2)</li> </ul> |     |     |      |                    |     |  |  |                                              |

\* X indicates offset of the byte address. This will be the leading address set for COUNTER\_xx on the IO controller.

## ■ OUT data (from the IO controller to this product)

Data setting allocations are performed by setting on the IO controller side.

| Data<br>type | ltem         | Description                       |
|--------------|--------------|-----------------------------------|
|              |              | Current value data internal HOLD* |
| 1 BYTE H     | HOLD_REQUEST | 1: Internal HOLD set              |
|              |              | 0: Internal HOLD cleared          |

\* When setting internal HOLD, verify the HOLD update complete flag before acquiring current value data.

## 4.3.3 Asynchronous Data Transfer

Settings and status of this product and connected EJ Counters can be read or written using asynchronous data transfer for record data communication.

The RDREC (read record) and WRREC (write record) commands are used for record data communication.

### Tips

For details on command setting procedures, see the manual provided with the engineering tool.

## ■ Acquisition of EJ Counter connection information

| Index No. | ltem                               | Transfer<br>direction* | Response<br>data<br>size | Description                                                                                                    |
|-----------|------------------------------------|------------------------|--------------------------|----------------------------------------------------------------------------------------------------|
| 22        | Number of<br>counters<br>connected | Get                    | UINT<br>(1 byte)         | Reading the number of connected EJ Counters detected at power-on (zero to eight counters)                                                         |
| 29        | EJ Counter<br>ID numbers           | Get                    | UINT × 8                 | Reading the counter IDs of EJ Counters detected<br>at power-on (up to eight EJ Counters, with "0xFF"<br>returned if no EJ Counters are connected) |
|           |                                    |                        |                          | Example: With EJ Counter IDs of ID=01 and ID=02 (two counters connected) in order of prox-<br>imity to this product                               |
|           |                                    |                        |                          | Value read: 0102FFFFFFFFFFFFF                                                                                                    |
|           |                                    |                        |                          | (Read in sequence starting with the<br>counter closest to this product.)                                                                          |

\* For Get, use RDREC (read record) to bring measurement results and setting data from this product to the IO controller.

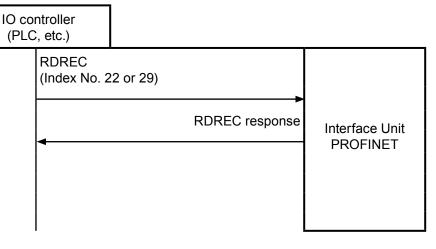

## ■ System reset

| Index No. | Item         | Transfer<br>direction* | Send data<br>size | Description                                                                                                    |
|-----------|--------------|------------------------|-------------------|----------------------------------------------------------------------------------------------------|
|           | System reset | Set                    | UINT<br>(2 bytes) | Initiates system reset of this product and EJ Counters.                                                                                   |
| 39        |              |                        |                   | System reset is performed upon setting<br>"0xAAAA" (enable reset), followed by setting<br>"0x0000" (execute reset).                       |
|           |              |                        |                   | <b>Tips</b><br>If any other asynchronous data transfer is performed<br>after setting enable reset, the enable reset state is<br>canceled. |

\* For Set, use WRREC (write record) to set data from the IO controller to this product.

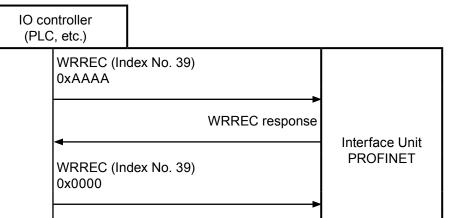

## ■ Read/Write various parameters

1

Data is transferred by executing the record data communication Set command (WRREC), and then executing the Get command (RDREC). Parameters are read/written using the following procedure.

WRREC response

| <br>ntroller<br>;, etc.) |             |                |                |
|--------------------------|-------------|----------------|----------------|
| WRREC (In                |             |                |                |
|                          |             | WRREC response | Interface Unit |
| RDREC (Inc               | dex No. 02) |                | PROFINET       |
|                          |             | RDREC response |                |
|                          |             |                |                |

- 1 Transfer Set command
- 2 Verify Set command response
- 3 Transfer Get command

## • Transfer Set command

Set the Index No. 01 data, and then execute the WRREC command. This product is notified of the parameter read/write request.

|           | Send<br>record<br>data<br>size |                | Send record data    |                      |                                                                                                    |  |  |
|-----------|--------------------------------|----------------|---------------------|----------------------|----------------------------------------------------------------------------------------------------|--|--|
| Index No. |                                | Byte           | Data<br>type        | Item                 | Description                                                                                                    |  |  |
|           |                                | 0              | UINT<br>(1 byte)    | Command code         | For details, see 💷 "∎ EJ Counter command code" on page 38.                                                                          |  |  |
|           |                                |                |                     |                      | Specify a value from 0x01 through 0x08.                                                                                             |  |  |
|           |                                | 1              | UINT<br>(1 byte)    | EJ Counter<br>number | ID numbers from 0x01 to 0x08 are<br>assigned to EJ Counters in se-<br>quence, starting with the device<br>adjacent to this product. |  |  |
| 01        | 9 Byte                         | 2              | UINT                | Ch. specification    | Specify a Linear Gage (Ch.) con-<br>nected to the EJ Counter.                                                                       |  |  |
|           |                                |                |                     |                      | (Data than bit 0 are invalid.)                                                                                                    |  |  |
|           |                                |                | (1 byte)            |                      | 0: Ch.1                                                                                                    |  |  |
|           |                                |                |                     |                      | 1: Ch.2                                                                                                    |  |  |
|           |                                | 3              | UINT<br>(1 byte)    | Reserve              | Fixed to 0x00.                                                                                                    |  |  |
|           |                                | Bits 4<br>to 8 | UINT×5<br>(5 bytes) | Data                 | Set data according to command code.                                                                                                 |  |  |

### • Verify Set command response

Verify that record data communication has taken place properly in response to the WRREC command from the IO controller.

### Tips

If an error occurred, check for abnormalities in the command code and data and then sent the command again. For details about error message contents, see 🔲 "4.4.1 Asynchronous Data Transfer Errors" on page 43.

## • Transfer Get command

Execute the RDREC (read record) command for Index No. 02.

The response data contains the read results when parameters are read, and write success/failure when parameters are written.

The response data format is as shown here.

|           | Re-                              |                | Send record data    |                      |                                                  |  |
|-----------|----------------------------------|----------------|---------------------|----------------------|--------------------------------------------------|--|
| Index No. | sponse<br>record<br>data<br>size | Byte           | Data<br>type        | ltem                 | Description                                      |  |
|           |                                  | 0              | UINT<br>(1 byte)    | Command code         | Returns the specified command code.              |  |
|           |                                  | 1              | UINT<br>(1 byte)    | EJ Counter<br>number | Returns the specified EJ Counter number.         |  |
|           |                                  | e 2            | UINT<br>(1 byte)    | Ch. specification    | Returns the specified Linear Gage (Ch.).         |  |
| 02        | 9 Byte                           |                |                     |                      | 0: Ch.1                                          |  |
|           |                                  |                |                     |                      | 1: Ch.2                                          |  |
|           |                                  | 3              | UINT<br>(1 byte)    | Reserve              | N/A                                              |  |
|           |                                  | Bits 4<br>to 8 | UINT×5<br>(5 bytes) | Data                 | Returns response data according to command code. |  |

## Tips

Data read out by the RDREC (read record) command is held until the next time the WRREC (write record) command is executed to Index No. 01.

## ■ EJ Counter command code

### • Read command parameters

|               | _            |                                         | Data set to WRREC (4 to 8)              |        |        |              |  |  |
|---------------|--------------|-----------------------------------------|-----------------------------------------|--------|--------|--------------|--|--|
| Commondo      | Com-         | Byte 4                                  | Byte 5                                  | Byte 6 | Byte 7 | Byte 8       |  |  |
| Commands      | mand<br>code | Data read out by RDREC (4 to 8)*1       |                                         |        |        |              |  |  |
|               | couc         | Byte 4                                  | Byte 5                                  | Byte 6 | Byte 7 | Byte 8       |  |  |
| Current value | 0x10         | 0x00                                    | 0x00                                    | 0x00   | 0x00   | 0x00         |  |  |
| Current value | 0.00         | Current val                             | ue (31:0) <sup>*2</sup>                 |        |        | Error flag*7 |  |  |
| Dragat value  | 0x20         | 0x00                                    | 0x00                                    | 0x00   | 0x00   | 0x00         |  |  |
| Preset value  |              | Preset valu                             | Error flag*7                            |        |        |              |  |  |
| Tolerance     | 0x21         | 0x00                                    | 0x00                                    | 0x00   | 0x00   | 0x00         |  |  |
| value S1      |              | Tolerance v                             | Error flag*7                            |        |        |              |  |  |
| Tolerance     | 0.00         | 0x00                                    | 0x00                                    | 0x00   | 0x00   | 0x00         |  |  |
| value S2      | 0x22         | Tolerance v                             | Tolerance value S2 (31:0) <sup>*2</sup> |        |        |              |  |  |
| Tolerance     | 0.222        | 0x00                                    | 0x00                                    | 0x00   | 0x00   | 0x00         |  |  |
| value S3      | 0x23         | Tolerance value S3 (31:0)*2             |                                         |        |        | Error flag*7 |  |  |
| Tolerance     | 0.24         | 0x00                                    | 0x00                                    | 0x00   | 0x00   | 0x00         |  |  |
| value S4      | 0x24         | Tolerance value S4 (31:0) <sup>*2</sup> |                                         |        |        | Error flag*7 |  |  |

|                                                 |              | Data set to WRREC (4 to 8)      |                                   |                                |                    |              |  |  |  |
|-------------------------------------------------|--------------|---------------------------------|-----------------------------------|--------------------------------|--------------------|--------------|--|--|--|
| O a manual a                                    | Com-         | Byte 4                          | Byte 5                            | Byte 6                         | Byte 7             | Byte 8       |  |  |  |
| Commands                                        | mand<br>code |                                 | Data read out by RDREC (4 to 8)*1 |                                |                    |              |  |  |  |
|                                                 |              | Byte 4                          | Byte 5                            | Byte 6                         | Byte 7             | Byte 8       |  |  |  |
| EJ Counter<br>display status                    | 0x30         | 0x00 0x00                       |                                   | 0x00                           | 0x00               | 0x00         |  |  |  |
|                                                 |              | Display<br>status <sup>*3</sup> | Peak mode <sup>∗₄</sup>           | HOLD sta-<br>tus <sup>∗₅</sup> | Unit <sup>*6</sup> | Error flag*7 |  |  |  |
| Read EJ<br>Counter pa-<br>rameter set-<br>tings | 040          | 0x00                            | Parameter<br>number               | 0x00                           | 0x00               | 0x00         |  |  |  |
|                                                 | 0x40         | 0x00                            | Parameter<br>number               | 0x00                           | Parameter value    | Error flag*7 |  |  |  |

\*1 If the command cannot be executed, "0x7FFFFFF" is output for bytes 0 to 3.

- \*2 The current value, preset value and tolerance data are output from the highest order data. (Big endian)
  - The output data format consists of a sign (1 bit) + numeric value (31 bits).
  - Minimum resolution: Fixed to 0.00001 mm (0.0000001 in with display in inches)
  - Decimal point: None
  - Sign: "0" when positive, "1" when negative (complement of 2)
- \*3 "0x00" indicates the standby state, "0x01" indicates counter display, and "0x02" indicates parameter display.
- \*4 "0x00" indicates current value display, "0x01" indicates MAX value display, "0x02" indicates MIN value display and "0x03" indicates TIR value display
- \*5 Bit 0 indicates the external HOLD state, bit 1 indicates the internal HOLD state, and bit 2 indicates the internal HOLD output state. Each is "1" when ON or during output. Bits 3 to 7 are fixed to "0".
- \*6 "0x00" indicates mm display, and "0x01" indicates inch display.
- \*7 For details about error flags, see 📃 "4.4.2 EJ Counter Error Flags" on page 44.

#### Write command parameters (settings data)

|                                                       |              |                                   | Data                     | a set to WRR      | EC (4 to 8) |              |  |  |
|-------------------------------------------------------|--------------|-----------------------------------|--------------------------|-------------------|-------------|--------------|--|--|
| Osmunanda                                             | Com-         | Byte 4                            | Byte 5                   | Byte 6            | Byte 7      | Byte 8       |  |  |
| Commands                                              | mand<br>code | Data read out by RDREC (4 to 8)*1 |                          |                   |             |              |  |  |
|                                                       | ooue         | Byte 4                            | Byte 5                   | Byte 6            | Byte 7      | Byte 8       |  |  |
| Write preset                                          | 0,460        | Preset value                      | (31:0)*2                 |                   |             | 0x00         |  |  |
| values                                                | 0x60         | Set preset va                     | lue (31:0) <sup>*2</sup> |                   |             | Error flag*7 |  |  |
| Write toler-                                          | 0x61         | Tolerance va                      | lue S1 (31:0)*2          | 2                 |             | 0x00         |  |  |
| ance value S1                                         | 0.001        | Set tolerance                     | value S1 (31             | :0) <sup>*2</sup> |             | Error flag*7 |  |  |
| Write toler-                                          | 0x62         | Tolerance va                      | 0x00                     |                   |             |              |  |  |
| ance value S2                                         | 0.02         | Set tolerance                     | Error flag*7             |                   |             |              |  |  |
| Write toler-                                          | 0x63         | Tolerance va                      | 0x00                     |                   |             |              |  |  |
| ance value S3                                         | 0x03         | Set tolerance                     | Error flag*7             |                   |             |              |  |  |
| Write toler-                                          | 0x64         | Tolerance va                      |                          | 0x00              |             |              |  |  |
| ance value S4                                         | 0x04         | Set tolerance                     |                          | Error flag*7      |             |              |  |  |
| Cancel the                                            |              | 0x00                              | 0x00                     | 0x00              | 0x00        | 0x00         |  |  |
| start-up<br>standby state<br>(cancel "<br>-" display) | 0x70         | 0x00                              | 0x00                     | 0x00              | 0x00        | Error flag*7 |  |  |
| Switch peak                                           | 0.71         | 0x00                              | 0x00                     | 0x00              | 0x00        | Peak mode*3  |  |  |
| mode                                                  | 0x71         | 0x00                              | 0x00                     | 0x00              | Peak mode*3 | Error flag*7 |  |  |

|                            |              |                                   | Data set to WRREC (4 to 8) |        |                    |              |  |  |
|----------------------------|--------------|-----------------------------------|----------------------------|--------|--------------------|--------------|--|--|
| Commondo                   | Com-         | Byte 4                            | Byte 5                     | Byte 6 | Byte 7             | Byte 8       |  |  |
| Commands                   | mand<br>code | Data read out by RDREC (4 to 8)*1 |                            |        |                    |              |  |  |
|                            | 0040         | Byte 4                            | Byte 5                     | Byte 6 | Byte 7             | Byte 8       |  |  |
| Current value              | 0x72         | 0x00                              | 0x00                       | 0x00   | 0x00               | 0x00         |  |  |
| preset                     | 0.7.2        | 0x00                              | 0x00                       | 0x00   | 0x00               | Error flag*7 |  |  |
| Zero current               | 0.72         | 0x00                              | 0x00                       | 0x00   | 0x00               | 0x00         |  |  |
| values                     | 0x73         | 0x00                              | 0x00                       | 0x00   | 0x00               | Error flag*7 |  |  |
| Preset/zero                | 0x74         | 0x00                              | 0x00                       | 0x00   | 0x00               | 0x00         |  |  |
| set clear                  |              | 0x00                              | 0x00                       | 0x00   | 0x00               | Error flag*7 |  |  |
| Clear peak                 | 0x75         | 0x00                              | 0x00                       | 0x00   | 0x00               | 0x00         |  |  |
| data (MAX<br>and MIN data) |              | 0x00                              | 0x00                       | 0x00   | 0x00               | Error flag*7 |  |  |
| Clear the EJ               |              | 0x00                              | 0x00                       | 0x00   | 0x00               | 0x00         |  |  |
| Counter error state        | 0x76         | 0x00                              | 0x00                       | 0x00   | 0x00               | Error flag*7 |  |  |
| Write EJ<br>Counter pa-    | 0.490        | 0x00                              | Parameter<br>number        | 0x00   | Parameter<br>value | 0x00         |  |  |
| rameter set-<br>tings      | 0x80         | 0x00                              | Parameter<br>number        | 0x00   | Parameter<br>value | Error flag*7 |  |  |

\*1 If the command cannot be executed, "0x7FFFFFF" is output for bytes 0 to 3.

\*2 The preset value and tolerance data are set or output from the highest order data. (Big endian) The setting/output data format consists of a sign (1 bit) + numeric value (31 bits).

- Minimum resolution: Fixed to 0.00001 mm (0.0000001 in with display in inches)

- Decimal point: None
- Sign: "0" when positive, "1" when negative (complement of 2)
- \*3 Specify "0x00" to switch peak mode to current value, "0x01" to switch to MAX value, "0x02" to switch to MIN value and "0x03" to switch to TIR value.
- \*4 For details about error flags, see 📃 "4.4.2 EJ Counter Error Flags" on page 44.

#### • Read/Write parameter examples

This example illustrates the procedure for setting the resolution of the Ch.2 Linear Gage (COUNTER\_1B) connected to the first EJ Counter to 0.0001 mm.

#### **1** Write the parameters.

1

#### Transfer Set command

Set the following data to Index No. 01 and execute the WRREC command.

|      | Send record data  |      |                                     |  |  |  |  |
|------|-------------------|------|-------------------------------------|--|--|--|--|
| Byte | Item              | Data | Description                         |  |  |  |  |
| 0    | Command code      | 0x80 | Write EJ Counter parameter settings |  |  |  |  |
| 1    | EJ Counter number | 0x01 | Specify the 1st EJ Counter          |  |  |  |  |
| 2    | Ch. specification | 0x01 | Specify Ch.2                        |  |  |  |  |
| 3    | N/A               | 0x00 |                                     |  |  |  |  |
| 4    | N/A               | 0x00 |                                     |  |  |  |  |
| 5    | Parameter number  | 0x04 | Linear Gage resolution setting      |  |  |  |  |
| 6    | N/A               | 0x00 |                                     |  |  |  |  |
| 7    | Parameter value   | 0x03 | Set to 0.0001 mm                    |  |  |  |  |
| 8    | N/A               | 0x00 |                                     |  |  |  |  |

#### 2 Verify Set command response

Verify that record data communication has taken place properly in response to the WRREC command from the IO controller.

3 Transfer Get command

Execute the RDREC (read record) command for Index No. 02.

4 Verify result

Verify the response to writing of parameters executed by Transfer Set command to make sure that all data matches the content of the code data sent, and check to make sure that the EJ Counter hasn't raised an error flag.

|      | Response record data |      |                                     |  |  |  |  |
|------|----------------------|------|-------------------------------------|--|--|--|--|
| Byte | Item                 | Data | Description                         |  |  |  |  |
| 0    | Command code         | 0x80 | Write EJ Counter parameter settings |  |  |  |  |
| 1    | EJ Counter number    | 0x01 | Specify the 1st EJ Counter          |  |  |  |  |
| 2    | Ch. specification    | 0x01 | Specify Ch.2                        |  |  |  |  |
| 3    | N/A                  | 0x00 |                                     |  |  |  |  |
| 4    | N/A                  | 0x00 |                                     |  |  |  |  |
| 5    | Parameter number     | 0x04 | Linear Gage resolution setting      |  |  |  |  |
| 6    | N/A                  | 0x00 |                                     |  |  |  |  |
| 7    | Parameter value      | 0x03 | Set to 0.0001 mm                    |  |  |  |  |
| 8    | Error flag           | 0x00 | (When there is no error or alarm)   |  |  |  |  |

## 2 Read the parameters.

Verify the parameters written by reading the parameters.

1 Transfer Set command

Set the following data to Index No. 01 and execute the WRREC command.

|      | Send record data  |      |                                    |  |  |  |  |
|------|-------------------|------|------------------------------------|--|--|--|--|
| Byte | Item              | Data | Description                        |  |  |  |  |
| 0    | Command code      | 0x40 | Read EJ Counter parameter settings |  |  |  |  |
| 1    | EJ Counter number | 0x01 | Specify the 1st EJ Counter         |  |  |  |  |
| 2    | Ch. specification | 0x01 | Specify Ch.2                       |  |  |  |  |
| 3    | N/A               | 0x00 |                                    |  |  |  |  |
| 4    | N/A               | 0x00 |                                    |  |  |  |  |
| 5    | Parameter number  | 0x04 | Linear Gage resolution setting     |  |  |  |  |
| 6    | N/A               | 0x00 |                                    |  |  |  |  |
| 7    | N/A               | 0x00 |                                    |  |  |  |  |
| 8    | N/A               | 0x00 |                                    |  |  |  |  |

#### 2 Verify Set command response

Verify that record data communication has taken place properly in response to the WRREC command from the IO controller.

- 3 Transfer Get command
  - Execute the RDREC (read record) command for Index No. 02.
  - » The parameters are read and stored in data.
- 4 Verify result

Verify that all data match the contents of send record data, that the value of parameter settings read is 0x03 (0.0001 mm resolution), and that the EJ Counter hasn't raised an abnormal error flag.

|      | Response record data |      |                                    |  |  |  |  |
|------|----------------------|------|------------------------------------|--|--|--|--|
| Byte | Item                 | Data | Description                        |  |  |  |  |
| 0    | Command code         | 0x40 | Read EJ Counter parameter settings |  |  |  |  |
| 1    | EJ Counter number    | 0x01 | Specify the 1st EJ Counter         |  |  |  |  |
| 2    | Ch. specification    | 0x01 | Specify Ch.2                       |  |  |  |  |
| 3    | N/A                  | 0x00 |                                    |  |  |  |  |
| 4    | N/A                  | 0x00 |                                    |  |  |  |  |
| 5    | Parameter number     | 0x04 | Linear Gage resolution setting     |  |  |  |  |
| 6    | N/A                  | 0x00 |                                    |  |  |  |  |
| 7    | Parameter value      | 0x03 | Set to 0.0001 mm                   |  |  |  |  |
| 8    | Error flag           | 0x00 | (When there is no error or alarm)  |  |  |  |  |

# 4.4 **PROFINET** Communication Errors

## 4.4.1 Asynchronous Data Transfer Errors

Errors that can occur when the WRREC or RDREC command is not successful during record data communication are as follows.

#### Tips

- Depending on the IO controller being used, errors other than those indicated below may be issued, or error codes may not be displayed at all.
- For the error verification procedure, see the manual provided with the engineering tool.

| Error<br>code      | Error<br>decode | Error<br>code 1 | Error<br>code 2 | Description                                                                               |
|--------------------|-----------------|-----------------|-----------------|-------------------------------------------------------------------------------------------|
| 0xDE or            | 0x80            | 0xB0            | 0x00            | Index No. is not correct.                                                                 |
| 0xDF <sup>*1</sup> |                 | 0xB3            | 0x00            | Send data size is not correct.                                                            |
|                    |                 | 0xB5            | 0x00            | EJ Counter number or Ch. specification is not correct.                                    |
|                    |                 | 0xB6            | 0x00            | The Index No. transfer direction does not match use of WRREC/RDREC.                       |
|                    |                 |                 |                 | Example: Specify the number of counters connected with WRREC (Index No.22).               |
|                    |                 | 0xA1            | 0x00            | Send data is not correct with the system reset command (Index No.22).                     |
|                    |                 |                 |                 | Send data other than 0xAAAA or 0x0000.                                                    |
|                    |                 |                 |                 | <ul> <li>Set 0x0000 (execute reset) without setting 0xAAAA<br/>(enable reset).</li> </ul> |

\*1 "0xDE" is a RDREC error, and "0xDF" is a WRREC error.

## 4.4.2 EJ Counter Error Flags

Error flags are made up of data in hexadecimal notation. Bits that are set to "1" indicate the location of the alarm or error.

| bit   | Judgment              | Description                                                                                                    |
|-------|-----------------------|----------------------------------------------------------------------------------------------------|
| bit 0 | 0: Normal<br>1: Alarm | Indicates an error in communication between the interface unit and EJ Counters.                                                                                                    |
|       | or error<br>state     | Whether or not the command was normally executed cannot be determined.<br>Check the command and execute it again.                                                                                                    |
| bit 1 |                       | The EJ Counter is in the Busy state.<br>EJ Counter settings are being made by key operation. Commands cannot be<br>executed. Execute the command after putting the EJ Counter in the counting<br>state.                                                               |
| bit 2 |                       | The origin of the requested channel has not been detected.<br>Commands cannot be executed. Execute the command again after performing<br>gage origin detection or disabling origin detection.                                                                         |
| bit 3 |                       | An alarm occurred on the requested channel or both channels.<br>Commands cannot be executed. The flag is set if the EJ Counter is in the Busy<br>state (DataER-2 bit1), its origin has not been detected (DataER-2 bit 2), or it is<br>in the counter stand-by state. |
| bit 4 |                       | A hardware error occurred on the requested channel or both channels.                                                                                                    |
| bit 5 |                       | An alarm or hardware error occurred on one of the channels.<br>The flag is set even if the alarm or hardware error occurred on the channel that<br>was not requested. The command is executed if there is no abnormality the<br>requested channel.                    |
| bit 6 |                       | Fixed to 0                                                                                                    |
| bit 7 |                       | Fixed to 0                                                                                                    |

# 4.5 Tolerance Judgment Result

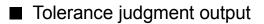

## • 3-step tolerance

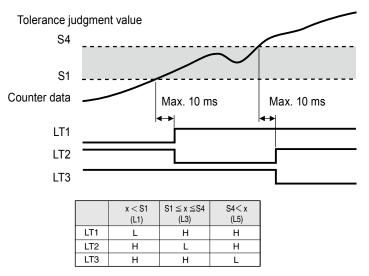

\* With 3-step tolerance judgment, L2 and L4 are not used. (Fixed to 0)

#### • 5-step tolerance

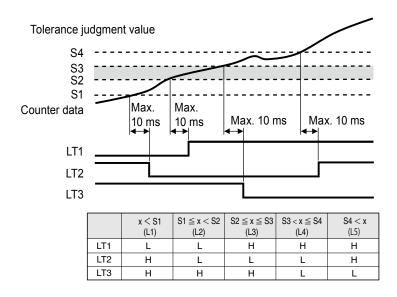

# 4.6 Communication Response Time

The current value data of EJ Counter(s) connected to this product are sent to the CPU unit by PROF-INET cyclic communication. The time required to update data at the CPU unit is as follows.

#### Tips

The update times indicated below are for reference. The time fluctuates depending on the system used by the customer.

## Conditions

Baud rate: 100 Mbps

Communication unit: CPU unit S7-1500 CPU 1513-1 PN (Siemens)

| Number of EJ Counters | Update time (reference) |
|-----------------------|-------------------------|
| 1 unit                | Approx. 5 ms            |
| 8 units               | Approx. 15 ms           |

• The update time is the same regardless of whether the number of Linear Gages connected to the EJ Counters is one or two.

# 5 EJ Counter Parameter Settings

| Set value                                       | Per-axis setting                                                               | Set                                                                                                    | value: Oj                                                                                                    | peration                                                                                                    | Default<br>value                                                                                                    | Description                                                                                                    |
|-------------------------------------------------|--------------------------------------------------------------------------------|----------------------------------------------------------------------------------------------------|----------------------------------------------------------------------------------------------------|----------------------------------------------------------------------------------------------------|----------------------------------------------------------------------------------------------------|----------------------------------------------------------------------------------------------------|
| Key protect                                     | N/A                                                                            |                                                                                                    | • •                                                                                                    |                                                                                                    | 00                                                                                                    | Operation of keys other than those<br>used for setting parameters can be<br>disabled to prevent operation errors.<br><b>Tips</b><br>Operation by external input cannot be<br>disabled.                                                                                                    |
| Origin initial-<br>ization<br>(Origin<br>clear) | N/A                                                                            |                                                                                                    |                                                                                                    | ilize.                                                                                                    | 00                                                                                                    | When a Linear Gage with origin<br>mark is connected, the origin can<br>be initialized without cycling on the<br>power.                                                                                                    |
|                                                 |                                                                                | Set<br>value                                                                                                    | Ch. 1                                                                                                    | Ch. 2                                                                                                    |                                                                                                    | Selects the values to be displayed on Ch.1 and Ch.2.                                                                                                    |
|                                                 |                                                                                | 00<br>01                                                                                                    | A-axis<br>counter<br>Sum<br>(A+B)                                                                                                    | B-axis<br>counter<br>B-axis<br>counter                                                                                                    |                                                                                                    | <ul> <li>Tips</li> <li>When using only the A-axis or the B-axis, set 06 or 07.</li> <li>If the displayed content is the same both before and after changing the setting, the tolerance value, preset value and preset state settings are</li> </ul>                                                                                                    |
|                                                 |                                                                                | 02                                                                                                    | Differ-<br>ence<br>(A-B)                                                                                                    | B-axis<br>counter                                                                                                    |                                                                                                    |                                                                                                    |
|                                                 |                                                                                | 03                                                                                                    |                                                                                                    |                                                                                                    |                                                                                                    | maintained. <ul> <li>In order to set the speed display,</li> </ul>                                                                                                    |
| Display mode selection                          |                                                                                | 04                                                                                                    | A-axis<br>counter                                                                                                    | Differ-<br>ence<br>(A-B)                                                                                                    | 00                                                                                                    | set the speed sampling cycle with Parameter Number 17.                                                                                                    |
|                                                 |                                                                                | 05                                                                                                    | A-axis<br>speed                                                                                                    | B-axis<br>speed                                                                                                    |                                                                                                    | <ul> <li>The speed display unit is mm/s (or<br/>in/s). Display of lower digits may<br/>be fixed depending on the speed<br/>sampling time.</li> </ul>                                                                                                    |
|                                                 |                                                                                | 06                                                                                                    | A-axis                                                                                                    | A-axis                                                                                                    |                                                                                                    |                                                                                                    |
|                                                 |                                                                                | 07                                                                                                    | B-axis                                                                                                    | B-axis                                                                                                    |                                                                                                    | <ul> <li>When the minimum value (MIN) is selected for Peak mode, the speed display indicates the maximum speed in the reverse direction.</li> <li>Because speed display is simplified, it is not suitable for feedback</li> </ul>                                                                                                    |
|                                                 | Key protect<br>Origin initial-<br>ization<br>(Origin<br>clear)<br>Display mode | Set value     setting       Key protect     N/A       Origin initial-<br>ization<br>(Origin<br>clear)     N/A       Display mode     N/A | Set valuesettingSet valueKey protectN/A00: No<br>01: KeOrigin initial-<br>ization<br>(Origin<br>clear)N/A00: Do<br>01: Initial-<br>01: Initial-<br>00Origin initial-<br>ization<br>(Origin<br>clear)N/A00: Do<br>01: Initial-<br>00Oisplay mode<br>selectionN/A00Display mode<br>selectionN/A04050606 | Set valuesettingSet value: OKey protectN/A00: No key prot<br>01: Key protectOrigin initial-<br>ization<br>(Origin<br>clear)N/A00: Do not initial<br>01: Initialize.Origin initial-<br>ization<br>(Origin<br>clear)N/A00: Do not initial<br>01: Initialize.SetCh. 1<br>value00A-axis<br>counter01Sum<br>(A+B)02Differ-<br>ence<br>(A-B)03A-axis<br>counter04A-axis<br>counter05A-axis<br>speed06A-axis<br>counter07B-axis | Set valuesettingSet value: OperationKey protectN/A00: No key protect<br>01: Key protect01: Key protectOrigin initialization<br>(Origin<br>clear)N/A00: Do not initialize.<br>01: Initialize.00: Do not initialize.<br>01: Initialize.Value00: Do not initialize.<br>01: Initialize.00: Do not initialize.<br>01: Initialize.01: A-axis<br>B-axis<br>counterDisplay mode<br>selectionN/AN/ASet<br>valueCh. 1<br>Ch. 2Ch. 2<br>CounterDisplay mode<br>selectionN/AA-axis<br>CounterB-axis<br>counter03A-axis<br>counterSum<br>counter04A-axis<br>counterDiffer-<br>ence<br>(A-B)05A-axis<br> | Set valuesettingSet value: OperationvalueKey protectN/A00: No key protect<br>01: Key protect00Origin initial-<br>ization<br>(Origin<br>clear)N/A00: Do not initialize.<br>01: Initialize.00Origin clear)N/A00: Do not initialize.<br>01: Initialize.00SetCh. 1Ch. 2<br>value0000A-axis<br>counter<br>01B-axis<br>counter<br>counter00Display mode<br>selectionN/AN/A01Ch. 2<br>value0001Sum<br>(A+B)<br>counterB-axis<br>counter01Sum<br>counter<br>counter0003A-axis<br>counterB-axis<br>counter000004A-axis<br>counterDiffer-<br>ence<br>(A-B)0005A-axis<br>speed<br>speed000006A-axis<br>speed<br>speedA-axis<br>speed00 |

| No. | Set value                                         | Per-axis setting | Set value: Operation                                                                                                  | Default<br>value | Description                                                                                                    |
|-----|---------------------------------------------------|------------------|----------------------------------------------------------------------------------------------------|------------------|----------------------------------------------------------------------------------------------------|
|     |                                                   |                  | 00: 0.005 mm (5 μm),<br>0.0002 in                                                                                     |                  | Sets the minimum reading accord-<br>ing to the resolution of the connect-<br>ed Linear Gage.<br>Make settings individually for the<br>A-axis and B-axis.                                                                                                    |
| 04  | Linear Gage<br>resolution<br>(minimum<br>reading) | ~                | 01: 0.001 mm (1 μm),<br>0.00005 in<br>02: 0.0005 mm (0.5 μm),<br>0.00002 in<br>03: 0.0001 mm (0.1 μm),<br>0.000005 in | 01               | <ul> <li>Tips</li> <li>Correct values will not be displayed if the settings do not match the resolution of the connected Linear Gage.</li> <li>The unit for minimum reading is "in" when Parameter Number 22 is set to "1".</li> </ul>                                                                                                    |
| 05  | Origin detec-<br>tion function                    | N/A              | 00: Disabled<br>01: Enabled                                                                                           | 00               | Selects whether the origin function<br>is enabled or disabled when a Lin-<br>ear Gage with an origin point mark<br>is connected.                                                                                                    |
| 06  | Counter<br>direction                              | ×                | 00: + direction<br>01: - direction                                                                                    | 00               | Sets the relationship between the<br>direction in which the numeric value<br>changes and the direction of move-<br>ment of the Linear Gage plunger.<br>When 00 is set, the numeric value<br>increases as the plunger moves<br>toward top dead center.<br>When 01 is set, the numeric value<br>increases as the plunger moves<br>toward bottom dead center.<br>Make settings individually for the<br>A-axis and B-axis. |
| 07  | Origin detec-<br>tion direction                   | V                | 00: + direction<br>01: - direction                                                                                    | 00               | When a Linear Gage with an ori-<br>gin mark is connected, selects the<br>direction of the plunger of the Linear<br>Gage for origin detection.<br>Make settings individually for the<br>A-axis and B-axis.                                                                                                    |

| No.                   | Set value                                                 | Per-axis<br>setting      | Set value: Operation                                                                                                    | Default<br>value                                                                | Description                                                                                                    |
|-----------------------|-----------------------------------------------------------|--------------------------|----------------------------------------------------------------------------------------------------|---------------------------------------------------------------------------------|----------------------------------------------------------------------------------------------------|
|                       |                                                           |                          |                                                                                                    |                                                                                 | Selects whether or not the tolerance<br>judgment function is used.<br>When the tolerance judgment is<br>used, selects the number of steps of<br>tolerance judgment.                                                                                                    |
| 08                    | Tolerance<br>judgment<br>setting                          | N/A                      | <ul> <li>00: 3-step tolerance<br/>judgment</li> <li>01: 5-step tolerance<br/>judgment</li> <li>02: No tolerance judg-<br/>ment</li> </ul> | 00                                                                              | <b>Tips</b><br>Changing the settings does not clear<br>tolerance values S1 to S4, which are<br>maintained. However, the following<br>adjustments may be made in the<br>event that the following inconsisten-<br>cies occur.<br>When the setting is changed from<br>"3-step tolerance" or "No tolerance"<br>to "5-step tolerance":<br>When S2 < S1 or S4 < S2, S2 is<br>replaced with the value of S1.<br>When S3 < S1 or S4 < S3, S3 is<br>replaced with the value of S4. |
|                       |                                                           | N/A                      | 00: Counter stand-by<br>01: Counter displayed                                                                                             | 00                                                                              | Selects whether to display the<br>standby state or the counter display<br>at startup.<br>If you want to prevent counter error,<br>set 01.                                                                                                    |
| 09 Display at startup |                                                           |                          |                                                                                                    |                                                                                 | <b>Tips</b><br>For details about screen display in<br>the counter stand-by state, see<br>the separate "Compact Display Unit<br>for Linear Gage EJ Counter User's<br>Manual".                                                                                                    |
|                       |                                                           |                          |                                                                                                    | Selects whether to use the ERR or ALLGO signal as the external output function. |                                                                                                    |
| 10                    | ERR/ALLGO<br>selection<br>(I/O input/out-<br>put setting) | N/A                      | 00: Used as ERR<br>01: Used as ALLGO                                                                                                    | 00                                                                              | <b>Tips</b><br>When multiple EJ Counters are linked<br>together, all of them must have the<br>same setting. Correct output will not<br>be obtained if any of the EJ Counters<br>has a different setting.                                                                                                    |
|                       | Channel cou-<br>pling selec-                              |                          | 00: Do not couple chan-<br>nels<br>01: Couple channels                                                                                    |                                                                                 | Selects whether to couple the 1 or 2<br>SEL external input signal to the EJ<br>Counter's display channel.                                                                                                    |
| 11                    |                                                           | on N/A<br>I/O input/out- |                                                                                                    | 00                                                                              | <b>Tips</b><br>The EJ Counter's [SEL/CE] key also<br>works to couple the signal.                                                                                                    |

| No. | Set value                                                                       | Per-axis setting | Set value: Operation                                                                                                    | Default<br>value                                                          | Description                                                                                                    |
|-----|---------------------------------------------------------------------------------|------------------|----------------------------------------------------------------------------------------------------|---------------------------------------------------------------------------|----------------------------------------------------------------------------------------------------|
| 12  | Origin re-de-<br>tection<br>(I/O input/out-<br>put setting)                     | N/A              | <ul> <li>00: Disabled</li> <li>01: Only effective for the axis that is dependent on the channel selected by 1/2 SEL.</li> <li>02: Axis dependent on Ch.1 and axis dependent on Ch.2.</li> </ul>                                                | 00                                                                        | <ul> <li>When setting is enabled, origin<br/>re-detection goes on stand-by when<br/>the HOLD signal (I/O input) rises. If<br/>the HOLD signal rises again while<br/>original detection is on stand-by,<br/>origin re-detection is canceled.</li> <li><b>Tips</b> This setting affects all axes related<br/>to the specified channel. However,<br/>this does not include the axis whose<br/>channel is displaying speed. Example: <ul> <li>If the channel displaying the sum<br/>(A+B) and difference (A-B) is<br/>selected, the A-axis and B-axis are<br/>affected.</li> <li>If the channel displaying the B-axis<br/>coordinates is selected, the B-axis<br/>is affected.</li> </ul></li></ul> |
| 13  | Preset by I/O<br>input<br>(I/O input<br>setting)                                | N/A              | <ul> <li>00: Executed only for the channel selected by 1/2 SEL.</li> <li>01: Executed for both channels.</li> </ul>                                                                                                    | 00                                                                        | Selects whether preset processing<br>by external input is to be applied to<br>just one channel or both channels.                                                                                                    |
| 14  | Ch affect-<br>ed by the<br>CLEAR sig-<br>nal<br>(I/O input/out-<br>put setting) | N/A              | <ul> <li>00: Executed only for the channel selected by 1/2 SEL.</li> <li>01: Executed for both channels.</li> </ul>                                                                                                    | 00                                                                        | Selects whether peak clear and<br>error clear are to be applied to just<br>the specified channel or to both<br>channels.                                                                                                    |
| 15  | Peak value                                                                      | N/A              | 00: Disabled                                                                                                    | 00                                                                        | Sets whether the peak value is to<br>be set as the standard during peak<br>mode maximum value display or<br>minimum value display.                                                                                                    |
|     | preset 01: Enabled                                                              | 01: Enabled      |                                                                                                    | <b>Tips</b><br>Peak value preset cannot be set<br>during run-out display. |                                                                                                    |
| 16  | Smoothing                                                                       | N/A              | <ul> <li>00: No smoothing (up-date at 5 ms intervals).</li> <li>01: The average of 16 measurements is displayed (update at 80 ms intervals).</li> <li>02: The average of 32 measurements is displayed (update at 160 ms intervals).</li> </ul> | 00                                                                        | Counter values are averaged to minimize flicker of the lowest-order digit.                                                                                                    |

| No. | Set value                          | Per-axis setting | Set value: Operation                                                                                                    | Default<br>value | Description                                                                                                    |
|-----|------------------------------------|------------------|----------------------------------------------------------------------------------------------------|------------------|----------------------------------------------------------------------------------------------------|
| 17  | Speed sam-<br>pling cycle          | N/A              | 00: 10 ms<br>01: 50 ms<br>02: 100 ms                                                                                                    | 00               | Selects the sampling interval for speed calculation.                                                                                                    |
| 18  | Hide the<br>lowest-order<br>digit. | N/A              | <ul><li>00: Display all digits.</li><li>01: Hide the lowest-order digit.</li></ul>                                                                     | 00               | Hides the lowest-order digit. Howev-<br>er, data output to the optional inter-<br>face unit includes the lowest-order<br>digit.                                                                                                    |
| 19  | Arbitrary ID<br>specification      | N/A              | 00 to 49: ID numbers<br>assigned auto-<br>matically.<br>50 to 99: Arbitrary ID<br>numbers as-<br>signed (ID num-<br>bers specified).                   | 01               | <ul> <li>Set the ID number required when an optional interface unit is connected.</li> <li>When arbitrary ID numbers are set in the range 50 to 99, the ID numbers set are assigned the next time the power is turned on.</li> <li><b>Tips</b> <ul> <li>After setting Ids, be sure to cycle the power off and on or perform a system reset.</li> <li>When 00 to 49 is set, ID numbers 01 to 08 are automatically reassigned when the power is cycled off and on or after the system is reset.</li> <li>If the same ID number is arbitrarily assigned to more than one EJ Counter, [EJ-CONNECT] will flash following power-on or system reset and the interface unit will not function properly. This will require checking ID settings at the EJ Counters themselves.</li> </ul> </li> </ul> |
| 20  | Power saving function              | N/A              | 00: Display always lit<br>01 to 99: Display goes<br>out after the<br>specified in-<br>terval passes<br>(specify the<br>interval length<br>in minutes). | 00               | Turning off display minimizes power<br>consumption.<br>Specify the time that elapses be-<br>tween when the last key is pressed<br>until the display goes out (01 to 99<br>minutes).<br>When display is turned off, press<br>any key to turn it on again.<br><b>Tips</b><br>Counter operation for the axes, I/O<br>input and output, and data communi-<br>cation through the optional interface<br>unit continue even when the display<br>is off.                                                                                                    |

| No. | Set value                            | Per-axis setting | Set value: Operation                      | Default<br>value | Description                                                                                                    |
|-----|--------------------------------------|------------------|-------------------------------------------|------------------|----------------------------------------------------------------------------------------------------|
| 21  | Parameter<br>initialization          | N/A              | 00: Do not initialize.<br>01: Initialize. | 00               | When this parameter is set to 01,<br>the settings for all parameters other<br>than number 19 (the arbitrary ID)<br>and number 22 (the unit setting) are<br>reset to their default values. Further,<br>the tolerance and preset values are<br>cleared.                                                                                    |
| 22  | Unit selection<br>(EJ-102NE<br>only) | N/A              | 00: mm (mm/s)<br>01: in (in/s)            | 00               | <ul> <li>The unit for displayed values can be set to "mm" or "in".</li> <li><b>Tips</b> <ul> <li>Changing this setting clears the preset and tolerance values.</li> <li>The default value is not restored even if the parameters are re-initialized.</li> <li>The resolution of the Linear Gage is fixed to "in".</li> </ul> </li> </ul> |

# 6 Troubleshooting

When this product does not operate as expected, refer to the cause of the trouble and the solutions shown below:

## Overall

| Problem                                                       | Cause                                                                                                    | Solution                                                                                                    |
|---------------------------------------------------------------|----------------------------------------------------------------------------------------------------|----------------------------------------------------------------------------------------------------|
|                                                               |                                                                                                    | The interface unit draws power from an EJ Counter. Connect it to an EJ Counter.                                                              |
|                                                               | The interface unit is not connected to an EJ Counter.                                                                     | <b>Tips</b><br>For details, see 2.1.2 Linking to EJ Counters" on page 8 and "2.3 Power Supply Connection" on page 13.                        |
|                                                               | Power is not supplied to the EJ Counter.                                                                                  | The interface unit draws power from an EJ Counter. Supply power to the EJ Counter.                                                           |
| Power does not                                                |                                                                                                    | Properly connect the power to the EJ Counter's connection plug.                                                                              |
| go on.                                                        | Power is not properly connected to the EJ Counter's connection plug.                                                      | <b>Tips</b><br>For details, see the separate "Compact<br>Display Unit for Linear Gage EJ Counter<br>User's Manual".                          |
|                                                               | Power supply capacity is insufficient.                                                                                    | Connect a noise-free power supply with a capacity of 10 V DC–27 V DC (30 W).                                                                 |
|                                                               | You are attempting to supply pow-<br>er via USB.                                                                          | This product is not designed to receive<br>power via USB bus.<br>Power must be supplied by an EJ Counter.<br>Supply power to the EJ Counter. |
| Part of a chain of                                            | One of the linkage connectors is not properly connected.                                                                  | Disconnect the first unit that won't power on from the last unit that does power on, and then reconnect the units.                           |
| coupled units does not power on.                              | The linkage connector is defective<br>on either the unit that will power<br>on, the unit that won't power on, or<br>both. | Replace the defective unit with a good one.                                                                                                  |
| Just one in a chain<br>of coupled units<br>does not power on. | The unit in question is defective.                                                                                        | Replace the defective unit with a good one.                                                                                                  |

#### 6 Troubleshooting

| Problem                                                            | Cause                                                                                         | Solution                                                                                                    |
|--------------------------------------------------------------------|-----------------------------------------------------------------------------------------------|----------------------------------------------------------------------------------------------------|
|                                                                    |                                                                                               | Connect it to an EJ Counter.                                                                                                    |
|                                                                    | The interface unit is not connected to an EJ Counter.                                         | <b>Tips</b><br>For details, see 22.1.2 Linking to EJ Counters" on page 8 and "2.3 Power Supply Connection" on page 13.                |
| The [EJ-CON-<br>NECT] indicator                                    |                                                                                               | Normal communication requires connection<br>of the terminal unit.<br>Connect the terminal unit.                                       |
| does not light.<br>(No communica-<br>tion with the EJ<br>Counter.) | The terminal unit is not connected.                                                           | <b>Tips</b><br>For details, see 2.1.2 Linking to EJ<br>Counters" on page 8.                                                           |
|                                                                    | The interface unit was connected<br>to the EJ Counter while the EJ<br>Counter's power was on. | The interface unit detects the EJ Counter<br>when its power is switched on.<br>Turn off the power, and then turn it back on<br>again. |
|                                                                    | Nine or more EJ Counters are linked together.                                                 | Turn off the power and then turn it back<br>on after reducing the number of linked EJ<br>Counters to no more than eight.              |
| The [EJ-CON-<br>NECT] indicator<br>flashes.                        | When setting arbitrary Ids, the<br>same ID was assigned to more<br>than one EJ Counter.       | Make parameter settings by key operation,<br>taking care to assign a unique ID to each<br>EJ Counter.                                 |
| The [MODULE]                                                       | Power supply voltage abnormality                                                              | Connect a noise-free power supply with a capacity of 10 V DC–27 V DC (30 W).                                                          |
| indicator flashes.                                                 | The power was not cycled off and on after specifying arbitrary IDs.                           | After setting IDs, be sure to cycle the pow-<br>er off and on or perform a system reset.                                              |
|                                                                    |                                                                                               | Immobilize the interface unit and EJ<br>Counter(s) using the DIN rail fixing bracket.                                                 |
| Connection lost<br>between units.                                  | DIN rail fixing bracket not installed.                                                        | <b>Tips</b><br>For details, see 2.1.3 Attaching the DIN<br>Rail Fixing Bracket" on page 9.                                            |

## ■ USB communication

| Problem                                     | Cause                                                                                   | Solution                                                                                                    |
|---------------------------------------------|-----------------------------------------------------------------------------------------|----------------------------------------------------------------------------------------------------|
| Unable to connect                           | The USB connector is of the wrong                                                       | The interface unit uses a Type-C connec-<br>tor.<br>Use a Type-C compatible cable.                                                                                                    |
| USB connector.                              | type.                                                                                   | <b>Tips</b><br>For details, see 2.2.1 USB Connection"<br>on page 11.                                                                                                    |
| The [EJ-CON-<br>NECT] indicator<br>flashes. | When setting arbitrary Ids, the<br>same ID was assigned to more<br>than one EJ Counter. | Make parameter settings by key operation,<br>taking care to assign a unique ID to each<br>EJ Counter.                                                                                                    |
| Unable to use USB                           | Your device uses the wrong com-<br>munication standard.                                 | This product uses the USB 2.0 Full Speed<br>communication standard and works with<br>Windows 10 standard device drivers.<br>Please verify that your device supports the<br>USB 2.0 Full Speed standard.       |
| communication.                              | Your device has the wrong port setting.                                                 | With this interface unit, USB communica-<br>tion uses a virtual COM port.<br>When making port settings on your device,<br>check to make sure the settings work with<br>the application use for communication. |
|                                             |                                                                                         | Clear the error on the EJ Counter.                                                                                                    |
| Cannot retrieve current value data.         | The EJ Counter has thrown an error, and is not counting.                                | <b>Tips</b><br>For details, see the separate "Compact<br>Display Unit for Linear Gage EJ Counter<br>User's Manual".                                                                                           |

## ■ PROFINET communication

| Problem                                                           | Cause                                                                        | Solution                                                                                                    |
|-------------------------------------------------------------------|------------------------------------------------------------------------------|----------------------------------------------------------------------------------------------------|
|                                                                   | You are attempting to connect an optical communication cable.                | This product does not support optical com-<br>munication.<br>Use a copper-wire cable that meets TCP/IP<br>requirements.                                                                                                  |
| The cable cannot be connected.                                    | You are attempting to use other than an RJ45 connector.                      | The PROFINET communication connector<br>must conform to the RJ45 standard. Obtain<br>a cable and plug connector that supports<br>RJ45 connection.                                                                        |
|                                                                   | You are attempting connection<br>with a single-pair Ethernet cable<br>(SPE). | This product does not support SPE.<br>Use a copper-wire cable that meets TCP/IP<br>requirements.                                                                                                    |
| Communication<br>speed is slow.<br>Communication<br>doesn't work. | The cable used is the wrong cate-<br>gory.                                   | Use STP communication cables of type<br>Cat.5e or higher, or PROFINET-compatible<br>cables that conform with TCP/IP require-<br>ments.                                                                                   |
|                                                                   | You may be applying the wrong                                                | This product transfers only numeric data,<br>which does not include the unit of measure-<br>ment.<br>Check the unit setting on the EJ Counter.                                                                           |
| The current value                                                 | unit (mm/in).                                                                | <b>Tips</b><br>For details, see the separate "Compact<br>Display Unit for Linear Gage EJ Counter<br>User's Manual".                                                                                                    |
| is not as expected.                                               | The number of digits is wrong.                                               | This product uses a fixed minimum resolu-<br>tion for data transfer.<br>(0.00001 mm or 0.0000001 in)<br>No decimal point is included in send data.<br>Take the above into consideration and con-<br>vert data as needed. |
|                                                                   | Negative numbers not properly converted.                                     | This product handles negative numbers as<br>the complement of 2.<br>Use a suitable method for converting data.                                                                                                    |

## Tips

For details on handling output errors, see 💷 "3.3 List of USB Communication Errors" on page 23.

# 7 Specifications

# 7.1 Basic Specifications

| Part No.                                |                                           | 21HZA187                                                                                                    |  |
|-----------------------------------------|-------------------------------------------|----------------------------------------------------------------------------------------------------|--|
| Product name                            |                                           | Interface Unit PROFINET                                                                                                    |  |
| Supported interfaces                    |                                           | PROFINET RT (RT Class1)                                                                                                    |  |
| User interface                          | Display                                   | POWER (green), NETWORK (green/red), MODULE (green/red),<br>LINK PORT 1 (green), LINK PORT 2 (green), EJ-CONNECT (green)                                                                      |  |
|                                         |                                           | Common protocol for USB and PROFINET                                                                                                    |  |
| Functions                               |                                           | Current value read-out, current value hold (software hold), EJ Counter parameter setting, tolerance evaluation setting, preset value setting, preset/zero set clear, peak clear, error clear |  |
| Power supply specifications             | Input<br>voltage                          | 10 V–27 V DC (supplied from EJ Counter)<br>Power cannot be supplied by USB.                                                                                                    |  |
|                                         | Max-<br>imum<br>power<br>con-<br>sumption | Interface unit by itself: 3 W or less<br>With maximum number of linked EJ Counters: 30 W or less (including 8<br>EJ Counters and 16 Linear Gages)                                            |  |
| Operating temperature (humidity) range  |                                           | 0 °C–50 °C (20% RH–80% RH, without condensation)                                                                                                    |  |
| Storage temperature<br>(humidity) range |                                           | -10 °C–60 °C (20% RH–80% RH, without condensation)                                                                                                    |  |
| CE marking                              |                                           | EMC directive EN61326-1                                                                                                    |  |
|                                         |                                           | Immunity test requirement: Clause 6.2 Table 2                                                                                                    |  |
|                                         |                                           | Emission limit: Class A                                                                                                    |  |
|                                         |                                           | RoHS directive EN IEC 63000                                                                                                    |  |

#### **Communication Specification** 7.2

#### 7.2.1 **USB** Communication

| Item    |                   | Specifications         |
|---------|-------------------|------------------------|
|         | Baud rate         | Full Speed (12 Mbps)*1 |
| USB 2.0 | Port used         | Virtual COM port       |
| 000 2.0 | Connector<br>type | Туре-С                 |

\*1 Communication time is 5 to 10 ms when acquiring current values, and 20 to 30 ms when setting EJ Counter parameters (reference values).

Actual times will vary depending on the computer operating environment and conditions of use.

#### 7.2.2 **PROFINET** Communication

|                    | ltem                | Specifications                                                                                                    |
|--------------------|---------------------|----------------------------------------------------------------------------------------------------|
| PROFINET type      |                     | PROFINET RT (RT Class1)                                                                                                    |
| PROFINET           | Communication port  | RJ45×2 ports (IP20)                                                                                                    |
| communica-<br>tion | Communication cable | STP communication cables of type Cat.5e or higher, or PROF-<br>INET-compatible cables that conform with TCP/IP require-<br>ments |
|                    |                     | * Compatible with both straight cables and cross cables                                                                          |
|                    |                     | * Make sure that communication cable length does not exceed 30 m.                                                                |
|                    | Baud rate           | 100 Mbps, full duplex                                                                                                    |
|                    | Netload Class       | Class 3                                                                                                    |
|                    | Protocol version    | V2.35                                                                                                    |
|                    | Conformance class   | Class B                                                                                                    |
|                    | MRP*1 function      | MRP client                                                                                                    |

\*1 Media Redundancy Protocol

## 7.3 Outline Dimensional Drawing

### Main unit dimensions

Unit: mm

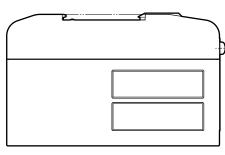

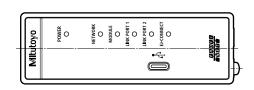

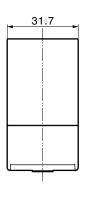

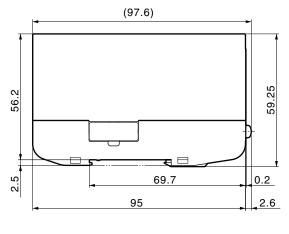

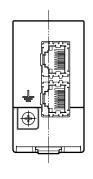

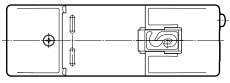

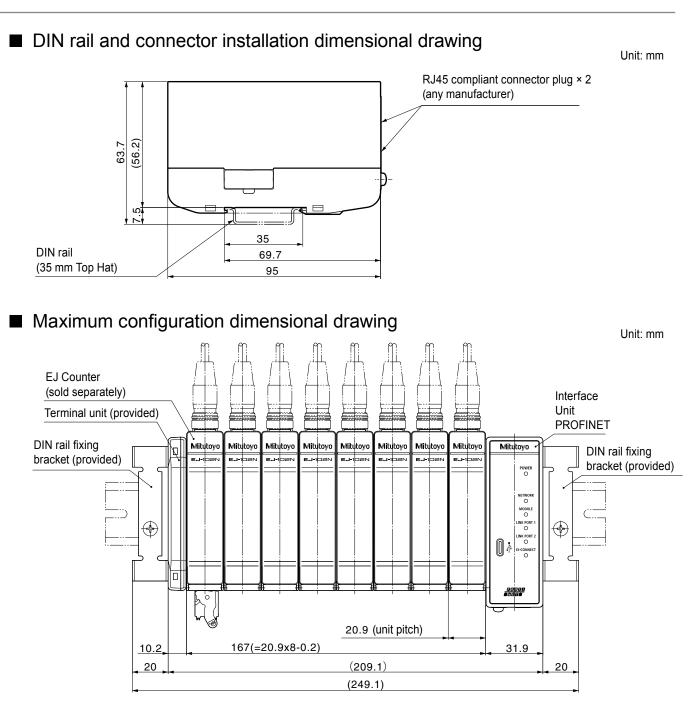

### SERVICE NETWORK

#### Europe

#### Mitutoyo Europe GmbH

Borsigstrasse 8-10, 41469 Neuss, GERMANY TEL: 49 (0)2137 102-0 FAX: 49 (0)2137 102-351

#### Mitutoyo CTL Germany GmbH

Von-Gunzert-Strasse 17, 78727 Oberndorf, GERMANY TEL: 49 (0)7423 8776-0 FAX: 49 (0)7423 8776-99

#### KOMEG Industrielle Messtechnik GmbH

Zum Wasserwerk 3, 66333 Völklingen, GERMANY TEL: 49 (0)6898 91110 FAX: 49 (0)6898 911100

#### Germany

#### Mitutoyo Deutschland GmbH

Borsigstrasse 8-10, 41469 Neuss, GERMANY TEL: 49 (0)2137 102-0 FAX: 49 (0)2137 86 85

#### M<sup>3</sup> Solution Center Hamburg

Tempowerkring 9·im HIT-Technologiepark 21079 Hamburg, GERMANY TEL: 49 (0)40 791894-0 FAX: 49 (0)40 791894-50

#### M<sup>3</sup> Solution Center Berlin

Ernst-Lau-Straße 6, 12489 Berlin, GERMANY TEL:49(0)30 2611 267 FAX: 49 30 67988729

#### M<sup>3</sup> Solution Center Eisenach

Neue Wiese 4, 99817 Eisenach,GERMANY TEL: 49 (0)3691 88909-0 FAX: 49 (0)3691 88909-9

#### M<sup>3</sup> Solution Center Ingolstadt

Marie-Curie-Strasse 1A, 85055 Ingolstadt, GERMANY TEL: 49 (0)841 954920 FAX: 49 (0)841 9549250

#### M<sup>3</sup> Solution Center Leonberg

Steinbeisstrasse 2, 71229 Leonberg, GERMANY TEL: 49 (0)7152 6080-0 FAX: 49 (0)7152 608060

#### Mitutoyo-Messgeräte Leonberg GmbH

Heidenheimer Strasse 14, 71229 Leonberg, GERMANY TEL: 49 (0)7152 9237-0 FAX: 49 (0)7152 9237-29

#### U.K.

#### Mitutoyo (UK) Ltd.

Joule Road, West Point Business Park, Andover, Hampshire SP10 3UX, UNITED KINGDOM TEL: 44 (0)1264 353 123 FAX: 44 (0)1264 354883

#### M<sup>3</sup> Solution Center Coventry

Unit6, Banner Park, Wickmans Drive, Coventry, Warwickshire CV4 9XA, UNITED KINGDOM TEL: 44 (0)2476 426300 FAX: 44 (0)2476 426339

\*As of February 2021

#### M<sup>3</sup> Solution Center Halifax

Lowfields Business Park, Navigation Close, Elland, West Yorkshire HX5 9HB, UNITED KINGDOM TEL: 44 (0)1422 375566 FAX: 44 (0)1422 328025

#### M<sup>3</sup> Solution Center East Kilbride

The Baird Building, Rankine Avenue, Scottish Enterprise Technology Park, East Killbride G75 0QF, UNITED KINGDOM

TEL: 44 (0)1355 581170 FAX: 44 (0)1355 581171

#### France

#### **Mitutoyo France**

Paris Nord 2-123 rue de la Belle Etoile, BP 59267 ROISSY EN FRANCE 95957 ROISSY CDG CEDEX, FRANCE

TEL: 33 (0)149 38 35 00

#### M<sup>3</sup> Solution Center LYON

Parc Mail 523, cours du 3ème millénaire, 69791 Saint-Priest, FRANCE TEL: 33 (0)149 38 35 70

#### M<sup>3</sup> Solution Center STRASBOURG

Parc de la porte Sud, Rue du pont du péage, 67118 Geispolsheim, FRANCE TEL: 33 (0)149 38 35 80

TEL. 33 (0) 149 36 35 60

#### M<sup>3</sup> Solution Center CLUSES

Espace Scionzier 480 Avenue des Lacs, 74950 Scionzier, FRANCE

TEL: 33 (0)1 49 38 35 90

#### M<sup>3</sup> Solution Center TOULOUSE

Aeroparc Saint Martin Cellule B08 ZAC de Saint Martin du Touch 12 rue de Caulet 31300 Toulouse, FRANCE

TEL: 33 (0)1 49 38 42 90

#### M<sup>3</sup> Solution Center RENNES

2, rue Claude Chappe, PA le Vallon - ZAC Mivoie, 35230 Noyal-Châtillon-sur-Seiche, FRANCE

TEL: 33 (0)1 49 38 42 10

#### Italy

#### MITUTOYO ITALIANA S.r.I.

Corso Europa, 7 - 20045 Lainate (MI), ITALY TEL: 39 02 935781 FAX: 39 02 93578255

#### M<sup>3</sup> Solution Center BOLOGNA

Via dei Carpini1/A - 40011 Anzola Emilia (BO), ITALY TEL: 39 02 93578215 FAX: 39 02 93578255

#### M<sup>3</sup> Solution Center CHIETI

Contrada Santa Calcagna - 66020 Rocca S. Giovanni (CH), ITALY TEL: 39 02 93578280 FAX: 39 02 93578255

#### M<sup>3</sup> Solution Center PADOVA

Via G. Galilei 21/F - 35035 Mestrino (PD), ITALY TEL: 39 02 93578268 FAX: 39 02 93578255

#### Netherlands

#### Mitutoyo Nederland B.V.

Wiltonstraat 25, 3905 KW Veenendaal, THE NETHERLANDS TEL: 31(0)318-534911

## Mitutoyo Nederland B.V. / M<sup>3</sup> Solution Center Enschede

Institutenweg 50, 7521 PK Enschede, THE NETHERLANDS TEL: 31(0)318-534911

## Mitutoyo Nederland B.V. / M<sup>3</sup> Solution Center Eindhoven

De Run 1115, 5503 LB Veldhoven, THE NETHERLANDS TEL: 31(0)318-534911

#### Mitutoyo Research Center Europe B.V.

De Rijn 18, 5684 PJ Best, THE NETHERLANDS TEL:31(0)499-320200 FAX:31(0)499-320299

#### Belgium

## Mitutoyo Belgium N.V. / M<sup>3</sup> Solution Center Melsele

Schaarbeekstraat 20, B-9120 Melsele, BELGIUM TEL: 32 (0)3-2540444

#### Sweden

#### Mitutoyo Scandinavia AB

Släntvägen 6, 194 61 Upplands Väsby, SWEDEN TEL: 46 (0)8 594 109 50 FAX: 46 (0)8 590 924 10

#### M<sup>3</sup> Solution Center Alingsås

Ängsvaktaregatan 3A, 441 38 Alingsås, SWEDEN TEL: 46 (0)8 594 109 50 FAX:46 (0)322 63 31 62

#### M<sup>3</sup> Solution Center Värnamo

Storgatsbacken 1, 331 30 Värnamo, SWEDEN TEL: 46 (0)8 594 109 50 FAX: 46 (0)370 463 34

#### Switzerland

#### Mitutoyo (Schweiz) AG

Steinackerstrasse 35, 8902 Urdorf, SWITZERLAND TEL: 41 (0)447361150 FAX: 41(0)447361151

#### Mitutoyo (Suisse) SA

Rue Galilée 4, 1400 Yverdon-les Bains, SWITZERLAND TEL: 41 (0)244259422 FAX: 41 (0)447361151

#### Poland

#### Mitutoyo Polska Sp.z o.o.

UI.Graniczna 8A, 54-610 Wroclaw, POLAND TEL: 48 (0)71354 83 50 FAX: 48 (0)71354 83 55

#### Czech Republic

#### Mitutoyo Česko s.r.o.

Dubská 1626, 415 01 Teplice, CZECH REPUBLIC TEL: 420 417-514-011 FAX: 420 417-579-867

Mitutoyo Česko s.r.o. M<sup>3</sup> Solution Center Ivančice Ke Karlovu 62/10, 664 91 Ivančice, CZECH REPUBLIC TEL: 420 417-514-011 FAX: 420 417-579-867

#### Mitutoyo Česko s.r.o. M<sup>3</sup> Solution Center Ostrava Mošnov

Mošnov 314, 742 51 Mošnov, CZECH REPUBLIC TEL: 420 417-514-050 FAX:420 417-579-867

#### Mitutoyo Česko s.r.o. Slovakia Branch

Hviezdoslavova 124, 017 01 Povážská Bystrica, SLOVAKIA TEL: 421 948-595-590

#### Hungary

#### Mitutoyo Hungária Kft.

Záhony utca 7, D-épület / fsz, 1031 Budapest, HUNGARY TEL: 36 (0)1 2141447 FAX: 36 (0)1 2141448

#### Romania

#### Mitutoyo Romania SRL

1A Drumul Garii Odai Street, showroom, Ground Floor, 075100 OTOPENI-ILFOV, ROMANIA TEL: 40 (0)311012088 FAX: +40 (0)311012089

#### Showroom in Brasov

Strada Ionescu Crum Nr.1, Brasov Business Park Turnul 1, Mezanin, 500446 Brasov-Judetul Brasov, ROMANIA TEL/FAX: 40 (0)371020017

#### Russian Federation

#### Mitutoyo RUS LLC

13 Sharikopodshipnikovskaya, bld.2, 115088 Moscow, RUSSIAN FEDERATION TEL: 7 495 7450 752

#### Finland

#### Mitutoyo Scandinavia AB Finnish Branch

Viherkiitäjä 2A, 33960, Pirkkala, FINLAND TEL: 358 (0)40 355 8498

#### Austria

#### Mitutoyo Austria GmbH

Salzburger Straße 260 / 3 A-4600 Wels, AUSTRIA TEL: 43 (0)7242 219 998

## Mitutoyo Austria GmbH Goetzis Regional showroom

Lastenstrasse 48a 6840 Götzis AUSTRIA

#### Singapore

### Mitutoyo Asia Pacific Pte. Ltd.

Head office / M<sup>3</sup> Solution Center 24 Kallang Avenue, Mitutoyo Building, SINGAPORE 339415 TEL:(65)62942211 FAX:(65)62996666

#### Malaysia

### Mitutoyo (Malaysia) Sdn. Bhd.

Kuala Lumpur Head Office / M<sup>3</sup> Solution Center Mah Sing Integrated Industrial Park, 4, Jalan Utarid U5/14, Section U5, 40150 Shah Alam, Selangor, MALAYSIA TEL:(60)3-78459318 FAX:(60)3-78459346

#### Penang Branch office / M<sup>3</sup> Solution Center

30, Persiaran Mahsuri 1/2, Sunway Tunas, 11900 Bayan Lepas, Penang, MALAYSIA TEL:(60)4-6411998 FAX:(60)4-6412998

#### Johor Branch office / M<sup>3</sup> Solution Center

70 (Ground Floor), Jalan Molek 1/28, Taman Molek, 81100 Johor Bahru, Johor, MALAYSIA TEL:(60)7-3521626 FAX:(60)7-3521628

#### Thailand

Mitutoyo(Thailand)Co., Ltd. Bangkok Head Office / M<sup>3</sup> Solution Center

76/3-5, Chaengwattana Road, Kwaeng Anusaowaree, Khet Bangkaen, Bangkok 10220, THAILAND TEL:(66)2080 3500 FAX:(66)2521 6136

#### Chonburi Branch / M<sup>3</sup> Solution Center

7/1, Moo 3, Tambon Bowin, Amphur Sriracha, Chonburi 20230, THAILAND TEL:(66)2080 3563 FAX:(66)3834 5788

#### ACC Branch / M<sup>3</sup> Solution Center

122/8, 122/9, Moo 6, Tambon Donhuaroh, Amphur Muangchonburi, Chonburi 20000, THAILAND TEL:(66)2080 3565

#### Indonesia

#### PT. Mitutoyo Indonesia

#### Head Office / M<sup>3</sup> Solution Center

Jalan Sriwijaya No.26 Desa cibatu Kec. Cikarang Selatan Kab. Bekasi 17530, INDONESIA TEL: (62)21-2962 8600 FAX: (62)21-2962 8604

#### Vietnam

#### Mitutoyo Vietnam Co., Ltd Hanoi Head Office / M<sup>3</sup> Solution Center

1st & 2nd floor, MHDI Building, No. 60 Hoang Quoc Viet Road, Nghia Do Ward, Cau Giay District, Hanoi, VIETNAM

TEL:(84)24-3768-8963 FAX:(84)24-3768-8960

Ho Chi Minh City Branch Office / M<sup>3</sup> Solution Center 123 Dien Bien Phu Street,Ward 15,Binh Thanh District, Ho Chi Minh City, VIETNAM TEL:(84)28-3840-3489 FAX:(84)28-3840-3498

#### Philippines

#### Mitutoyo Philippines, Inc.

#### Head Office / M<sup>3</sup> Solution Center

Unit 1B & 2B LTI, Administration Building 1, Annex 1, North Main Avenue, Laguna Technopark, Binan Laguna 4024, PHILIPPINES

TEL:(63)49 544 0272 FAX:(63)49 544 0272

#### India

#### Mitutoyo South Asia Pvt. Ltd. Head Office

C-122, Okhla Industrial Area, Phase-I, New Delhi-110 020, INDIA TEL:(91) 11-26372090 FAX: (91) 11-26372636

#### **MSA Technical Center**

Plot no. 65, Ground Floor, Udyog Vihar, Phase-4 Gurgaon, Haryana - 122016, INDIA

TEL : (91) 124-2340286/287

#### Mumbai Region Head office

303, Sentinel Hiranandani Business Park Powai, Mumbai-400 076, INDIA

TEL:(91) 22-25700684/837/839 FAX: (91) 22-25700685

Pune Office / M<sup>3</sup> Solution Center

G4/G5, Pride Kumar Senate, Off. Senapati Bapat Road, Pune-411 016, INDIA

TEL:(91) 20-25660043/44/45 FAX: (91) 20-66033644

#### Bengaluru Region Head office / M<sup>3</sup> Solution Center

No. 5, 100 Ft. Road, 17th Main, Koramangala, 4th Block, Bengaluru-560 034, INDIA TEL:(91) 80-25630946/47/48 FAX: (91) 80-25630949

#### Chennai Office / M<sup>3</sup> Solution Center

No. 624, Anna Salai Teynampet, Chennai-600 018, INDIA TEL: (91) 44-24328823/24 FAX: (91) 44-24328825

#### Kolkata Office

Unit No. 1208,Om Tower, 32,J.L..Nehru Road, Kolkata-700 071, INDIA

Tel: 91 33-22267088/40060635 Fax: (91) 33-22266817

#### Ahmedabad Office/M<sup>3</sup> Solution Center (Ahmedabad)

A-104 & A-105, First Floor, Solitaire Corporate Park, Near Divya Bhaskar Press, S.G. Road, Ahmedabad - 380 015, INDIA

TEL: (91) 079 - 29704902/903

#### **Coimbatore Office**

Regus, Srivari Srimath, 3rd Floor, Door No:1045, Avinashi Road, Coimbatore - 641 018,INDIA TEL: (91) 9345005663

#### Taiwan

#### Mitutoyo Taiwan Co., Ltd. / M<sup>3</sup> Solution Center Taipei

4F., No.71, Zhouzi St., Neihu Dist.,Taipei City 114, TAIWAN (R.O.C.)

TEL:886(2)5573-5900 FAX:886(2)8752-3267

#### Taichung Branch / M<sup>3</sup> Solution Center Taichung

1F., No. 299, Gaotie 1st Rd., Wuri Dist., Taichung City 414, TAIWAN (R.O.C.) TEL:886(4)2338-6822 FAX:886(4)2338-6722

#### Kaohsiung Branch / M<sup>3</sup> Solution Center Kaohsiung

1F., No.31-1, Haibian Rd., Lingya Dist., Kaohsiung City 802, TAIWAN (R.O.C.) TEL:886(7)334-6168 FAX:886(7)334-6160

#### South Korea

#### Mitutoyo Korea Corporation Head Office / M<sup>3</sup> Solution Center

(Sanbon-Dong, Geumjeong High View Build.), 6F, 153-8, Ls-Ro, Gunpo-Si, Gyeonggi-Do, 15808 KOREA TEL:82(31)361-4200 FAX:82(31)361-4201

#### **Busan Office / M<sup>3</sup> Solution Center**

(3150-3, Daejeo 2-dong) 8,Yutongdanji 1-ro 49beon-gil, Gangseo-gu, Busan, 46721 KOREA TEL:82(51)324-0103 FAX:82(51)324-0104

#### Daegu Office / M<sup>3</sup> Solution Center

(Galsan-dong, Daegu Business Center), 301-Ho, 217, Seongseogongdan-ro, Dalseo-gu, Daegu 42704 KOREA TEL:82(53)593-5602 FAX:82(53)593-5603

#### China

#### Mitutoyo Measuring Instruments (Shanghai) Co., Ltd.

8th Floor, Tower 1 Lujiazui Jinkong Square No.1788/1800 Century Ave., Pudong New District, Shanghai 200122, CHINA

TEL:86(21)5836-0718 FAX:86(21)5836-0717

#### Suzhou Office / M<sup>3</sup> Solution Center (Suzhou)

No. 46 Baiyu Road, Suzhou 215021, CHINA TEL:86(512)6522-1790 FAX:86(512)6251-3420

#### Wuhan Office / M<sup>3</sup> Solution Corner

Room 1701, Wuhan Wanda Center, No. 96, Linjiang Road, Wuchang District, Wuhan Hubei 430060, CHINA

TEL:86(27)8544-8631 FAX:86(27)8544-6227

#### **Chengdu Office**

1-701, New Angle Plaza, 668# Jindong Road, Jinjiang District, Chengdu, Sichuan 610066,CHINA TEL:86(28)8671-8936 FAX:86(28)8671-9086

#### Hangzhou Office

Room 804, Eastern International Business Center Building 1, No.600 Jinsha Road of Hangzhou Economic and Technological Development Zone, 310018, CHINA TEL: 86(571)8288-0319 FAX: 86(571)8288-0320

## Tianjin Office / M<sup>3</sup> Solution Center China (Tianjin)

Room D 12/F, TEDA Building, No.256 Jie-fang Nan Road Hexi District, Tianjin 300042, CHINA TEL:86(22)5888-1700 FAX:86(22)5888-1701

#### **Changchun Office**

Room 815, 8F, Building A1, Upper East International No.3000 Dongsheng Street, Erdao District, Changchun, Jilin, 130031, CHINA TEL:86(431)8192-6998 FAX:86(431)8192-6998

#### **Chongqing Office**

Room 1312, Building 3, Zhongyu Plaza, No.86, Hongjin Avenue,Longxi Street, Yubei District, Chongqing, 400000, CHINA TEL:86(23)6595-9950 FAX:86(23)6595-9950

#### Qingdao Office

Room 638, 6F, No.192 Zhengyang Road, Chengyang District, Qingdao, Shandong, 266109, CHINA TEL:86(532)8096-1936 FAX:86(532)8096-1937

#### Xi'an Office

Room 805, Xi'an International Trade Center, No. 196 Xiaozhai East Road, Xi'an, 710061, CHINA TEL:86(29)8538-1380 FAX:86(29)8538-1381

### Dalian Office / M<sup>3</sup> Solution Center China (Dalian)

Room A-106 Shuijing SOHO, No.16 Harbin Road, Economic Development Zone, Dalian, 116600 CHINA

TEL:86(411)8718 1212 FAX:86(411)8754-7587

#### **Zhengzhou Office**

Room1801,18/F,Unit1,Building No.23, Shangwu Inner Ring Road, Zhengdong New District,Zhengzhou City, Henan 450018, CHINA

TEL:86(371)6097-6436 FAX:86(371)6097-6981

### Dongguan Office / M<sup>3</sup> Solution Center China (Dongguan)

Room 801, No 65, Chang'an Section Guanchang Road, Chang'an Town, Dongguan City, Guangdong 523841, CHINA

TEL:86(769)8541 7715 FAX:86(769)-8541 7745

#### **Fuzhou Office**

Room 2104, City Commercial Centre, No.129 Wu Yi Road N., Fuzhou City, Fujian 350005, CHINA

TEL 86 (591) 8761 8095 FAX 86 (591) 8761 8096

#### **Changsha Office**

Room 2207, Building 1, Shiner International Plaza, No. 88, Kaiyuan Middle Road, Changsha City, Hunan 410100, CHINA

TEL 86 (731) 8401 9276 FAX 86 (731) 8401 9376

#### Mitutoyo Leeport Metrology (Hong Kong) Limited

Room 818, 8/F, Vanta Industrial Centre, No.21-33, Tai Lin Pai Road, Kwai Chung, NT, HONG KONG TEL:(852)2992-2088 FAX:(852)2670-2488

#### Mitutoyo Measuring Instruments (Suzhou) Co., Ltd.

No. 46 Baiyu Road, Suzhou 215021, CHINA TEL:86(512)6252-2660 FAX:86(512)6252-2580

#### U.S.A.

#### **Mitutoyo America Corporation**

965 Corporate Blvd., Aurora, IL 60502, U.S.A. TEL:1-(630)820-9666 Toll Free No. 1-888-648-8869 FAX:1-(630)978-3501

#### M<sup>3</sup> Solution Center-Illinois

965 Corporate Blvd., Aurora, IL 60502, U.S.A.

#### M<sup>3</sup> Solution Center-Ohio

6220 Hi-Tek Ct., Mason, OH 45040, U.S.A. TEL:1-(888)-648-8869 FAX:1-(513)754-0718

#### M<sup>3</sup> Solution Center-Michigan

46850 Magellan Drive, Suite 100 Novi, MI 48377, U.S.A. TEL:1-(888)-648-8869 FAX: 1-(248)-926-0928

#### M<sup>3</sup> Solution Center-California

16925 E. Gale Ave., City of Industry, CA 91745, U.S.A. TEL:1-(888)-648-8869 FAX:1-(626)369-3352

#### M<sup>3</sup> Solution Center-North Carolina

11515 Vanstory Dr., Suite 140, Huntersville, NC 28078, U.S.A. TEL:1-(888)-648-8869 FAX:1-(704)875-9273

#### M<sup>3</sup> Solution Center-Alabama

2100 Riverchase Center Suite 106, Birmingharm, AL 35244, U.S.A TEL:1-(888)-648-8869 FAX:1-(205)-988-3423

#### M<sup>3</sup> Solution Center-Washington

1000 SW 34th St. Suite G, Renton, WA 98057 U.S.A. TEL:1-(888)-648-8869

#### M<sup>3</sup> Solution Center-Texas

4560 Kendrick Plaza Drive Suite 120 Houston, TX 77032, U.S.A. TEL:1-(888)-648-8869 FAX:1-(281)227-0937

#### M<sup>3</sup> Solution Center-Massachusetts

753 Forest Street, Suite 110, Marlborough, MA 01752, U.S.A.

TEL:1-(888)648-8869 FAX:1-(508)485-0782

#### Mitutoyo America Corporation Calibration Lab

965 Corporate Blvd., Aurora, IL 60502, U.S.A. TEL:1-(888)-648-8869 FAX:1-(630)978-6477

### Mitutoyo Research & Development America, Inc.

11533 NE 118th St., Kirkland, WA 98034-7111, U.S.A. TEL:1-(425)821-3906 FAX:1-(425)821-3228

#### Mitutoyo Research & Development America, Inc. - California Office

16925 Gale Ave. City of Industry, CA 91745-1806 U.S.A. TEL: 1-(425)821-3906 FAX: 1-(425)821-3228

## Mituotyo America Corporation CT-Lab Chicago

965 Corporate Blvd., Aurora, IL 60502, U.S.A. TEL: 1-(888)-648-8869 FAX: 1-(630)-820-3418

#### Canada

#### Mitutoyo Canada Inc.

2121 Meadowvale Blvd., Mississauga, Ont. L5N 5N1., CANADA TEL:1-(905)821-1261 FAX:1-(905)821-4968

#### **Montreal Office**

7075 Place Robert-Joncas Suite 129, Montreal, Quebec H4M 2Z2, CANADA TEL:1-(514)337-5994 FAX:1-(514)337-4498

#### Brazil

#### Mitutoyo Sul Americana Ltda. Head office / M<sup>3</sup> Solution Center

Rodovia Índio Tibiriçá 1555, CEP 08655-000 -Vila Sol Nascente - Suzano - SP - BRASIL TEL:55 (11)5643-0040

#### Argentina

#### Mitutoyo Sul Americana Ltda.

Argentina Branch / M<sup>3</sup> Solution Center Av. B. Mitre 891/899 – C.P. (B1603CQI) Vicente López –Pcia. Buenos Aires – ARGENTINA TEL:54(11)4730-1433 FAX:54(11)4730-1411

#### Sucursal Cordoba / M<sup>3</sup> Solution Center

Av. Amadeo Sabattini, 1296, esq. Madrid B° Crisol Sur – CP 5000, Cordoba, ARGENTINA TEL/FAX:54 (351) 456-6251

#### Mexico

#### Mitutoyo Mexicana, S.A. de C.V.

Industria Elēctrica No.15, Parque Industrial, Naucalpan de Juārez, Estado de Mēxico C.P.53370, MÉXICO TEL: 52 (01-55) 5312-5612 FAX: 52 (01-55) 5312-3380

#### Monterrey Office / M<sup>3</sup> Solution Center

Blv. Interamericana No. 103, Parque Industrial FINSA, C.P. 66636 Apodaca, N.L., MÉXICO TEL: 52(01-81) 8398-8227/8228/8242/8244 FAX: 52(01-81) 8398-8226

#### Tijuana Office / M<sup>3</sup> Solution Center

Calle José María Velazco 10501-C, Col. Cd. Industrial Nueva Tijuana, C.P. 22500 Tijuana, B.C., MÉXICO TEL: 52 (01-664) 647-5024

#### Querétaro Office / M<sup>3</sup> Solution Center

Av. Cerro Blanco No.500-1, Colonia Centro Sur, Querétaro, Querétaro, C.P. 76090, MÉXICO TEL: 52 (01-442) 340-8018, 340-8019 and 340-8020 FAX: 52 (01-442) 340-8017

## Mitutoyo Mexicana, S.A. de C.V. Querétaro Calibration Laboratory

Av. Cerro Blanco 500 30 Centro Sur, Querétaro, Querétaro, C.P. 76090, MÉXICO TEL: 52 (01-442) 340-8018, 340-8019 and 340-8020 FAX: 52 (01-442) 340-8017

#### Aguascalientes Office / M<sup>3</sup> Solution Center

Av. Aguascalientes No. 622, Local 15 Centro Comercial El Cilindro Fracc. Pulgas Pandas Norte, C.P. 20138, Aguascalientes, Ags. MÉXICO TEL: 52 (01-449) 174-4140 and 174-4143

#### Irapuato Office / M<sup>3</sup> Solution Center

Boulevard a Villas de Irapuato No. 1460 L.1 Col. Ejido Irapuato C.P. 36643 Irapuato, Gto., MÉXICO TEL: 52 (01-462) 144-1200 and 144-1400

### **Revision Record**

| Date of publication | Revision status | Details of revision |
|---------------------|-----------------|---------------------|
| April 1st, 2021     | First edition   | Publication         |

# Mitutoyo Corporation

20-1, Sakado 1-Chome, Takatsu-ku, Kawasaki-shi, Kanagawa 213-8533, Japan Tel: +81 (0)44 813-8230 Fax: +81 (0)44 813-8231 Home page: http://www.mitutoyo.co.jp/global.html

For the EU Directive, Authorized representative and importer in the EU: Mitutoyo Europe GmbH Borsigstrasse 8-10, 41469 Neuss, Germany